# Reality V15.1 Product Updates

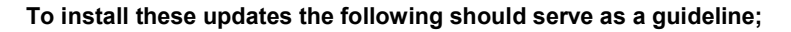

#### UNIX/LINUX platforms:

The file is delivered as a 'compressed' file to save download time. Once the compressed file is loaded onto the target machine it must be uncompressed. Use the UNIX 'uncompress' utility on Solaris and AIX, use gzip -d on Linux. The resulting file will be a UNIX 'tar' file. This 'tar' file needs to be extracted to a directory, change directory using 'cd' to a suitable place to hold the contents of the tar file and then use 'tar –xvf <path to filename>' to extract the contents of the tar file. Once the contents of the 'tar' file have been extracted you are then ready to proceed with the installation. To install all of the fixes, whilst logged in as the user 'realman', run 'install\_fix –ay <absolute path to directory holding the fixes>'

Windows Platforms:

The file delivered is a self installing archive and can be run directly from Internet Explorer (or other web browser). Alternatively it can be downloaded and run as normal (double click it in explorer or type the name from command prompt).

The following fixes were released on 3<sup>rd</sup> August 2011.

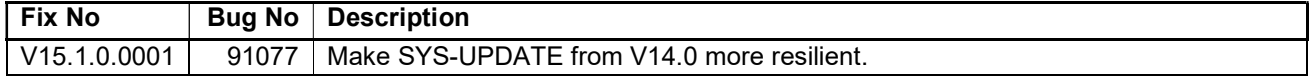

The following fixes were released on 17<sup>th</sup> February 2014.

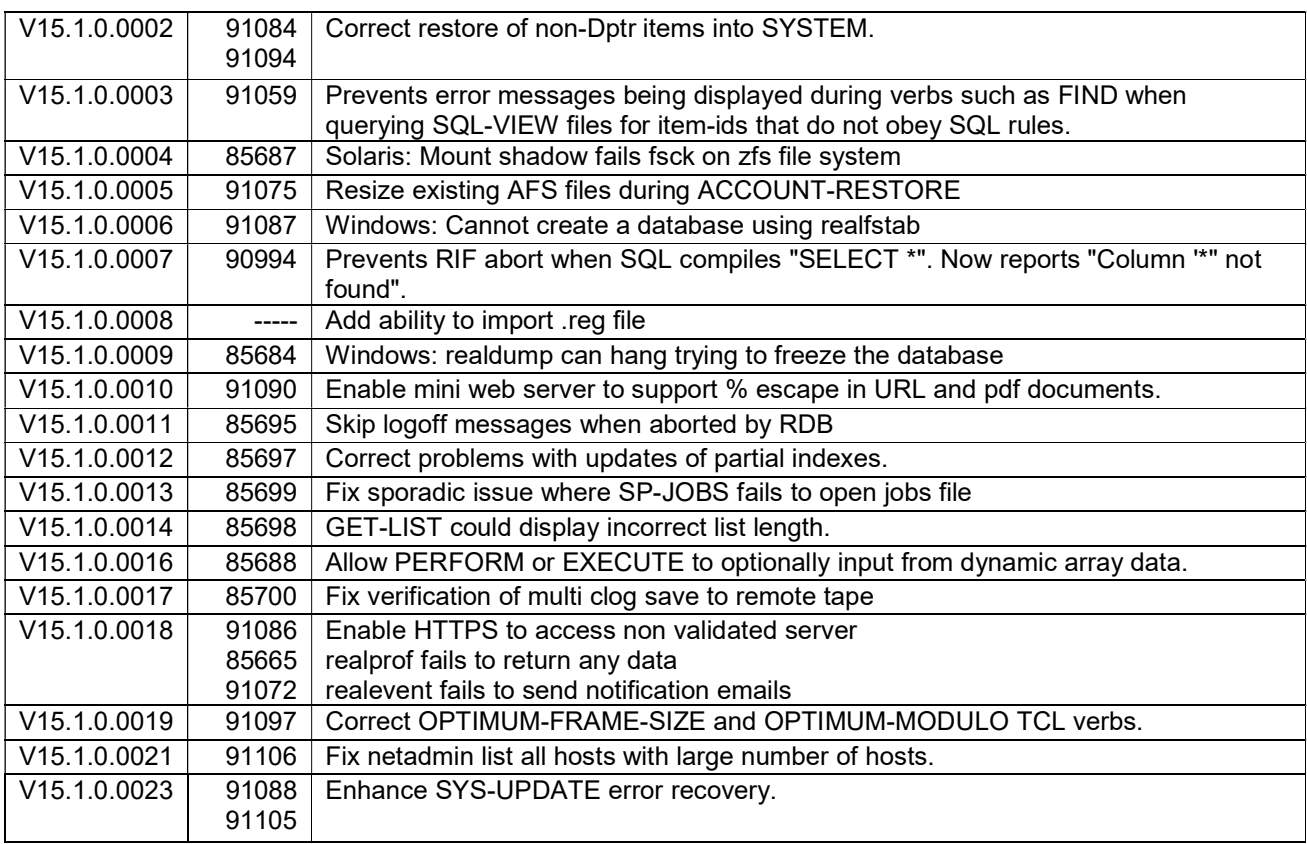

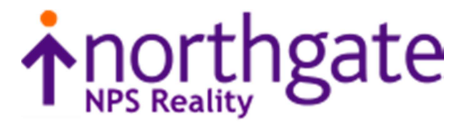

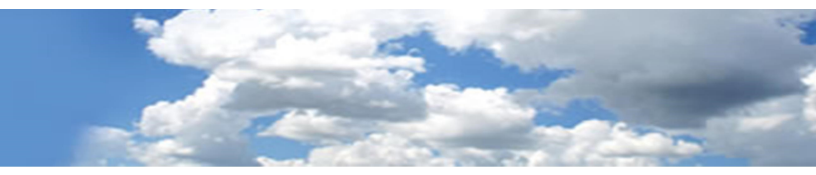

#### The following fixes were released on 29<sup>th</sup> May 2014

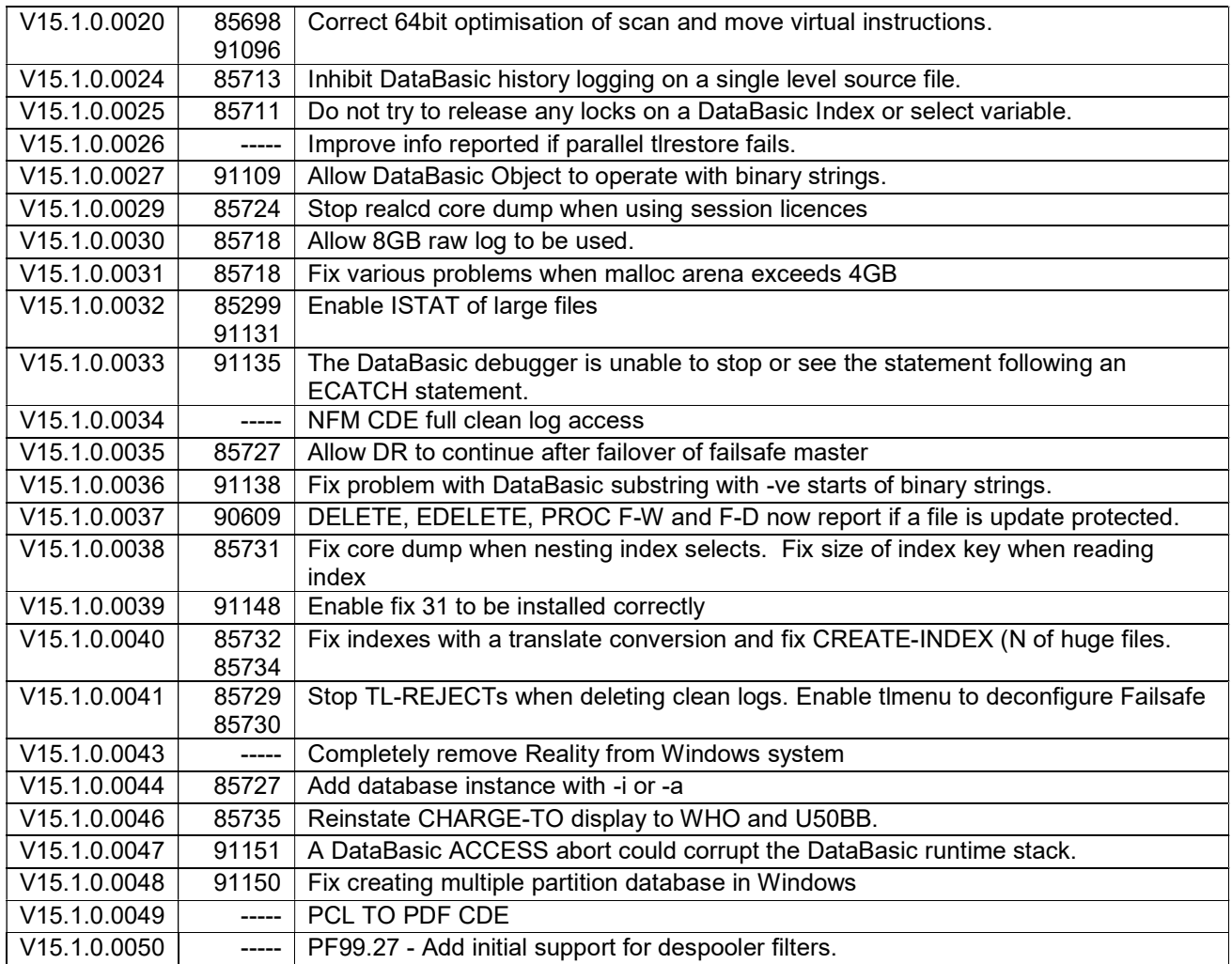

. The following fixes were released on 20 $^{\rm th}$  June 2014

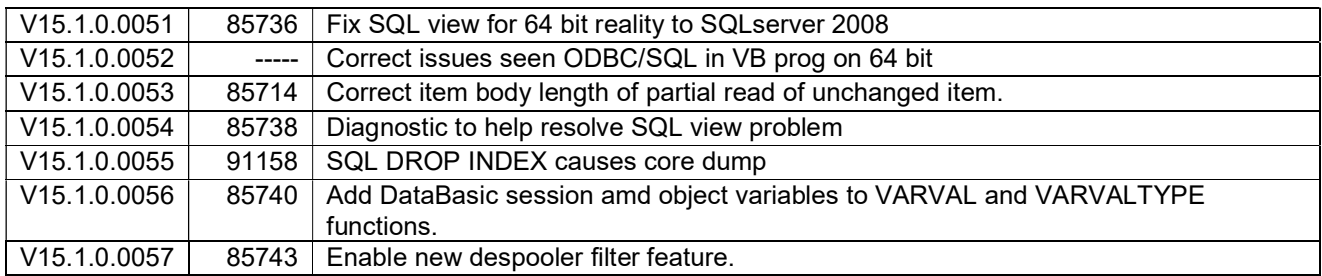

Tel: +44 (0) 7773 198456

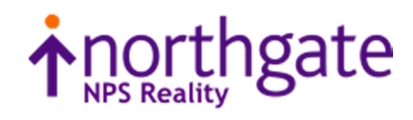

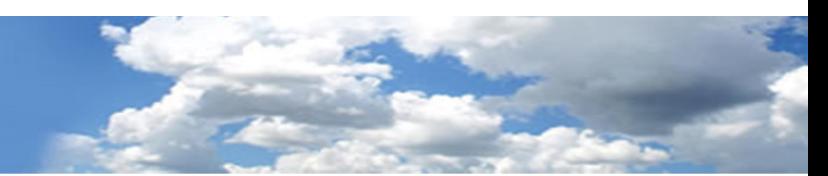

The following fixes were released on 12<sup>th</sup> November 2014

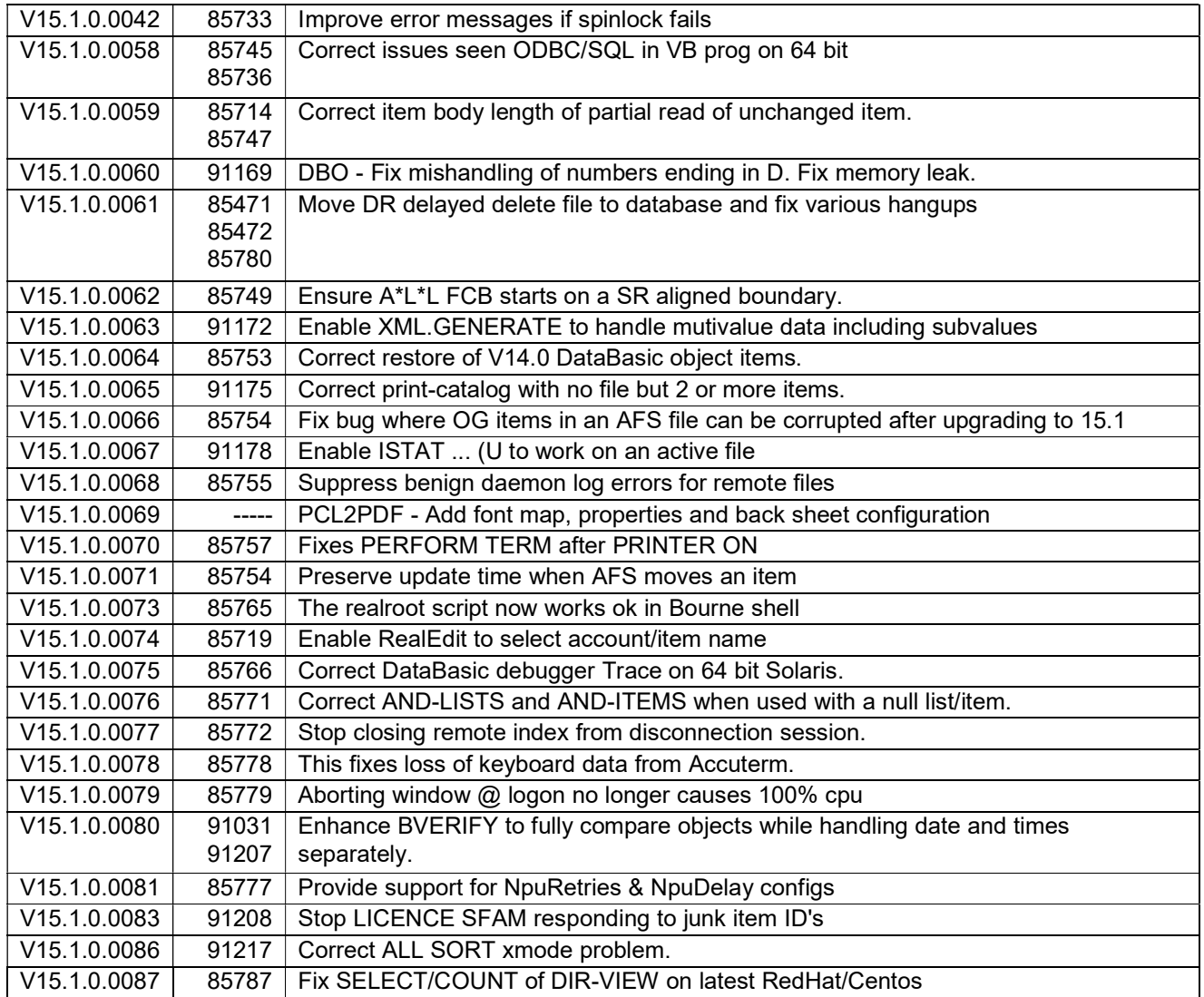

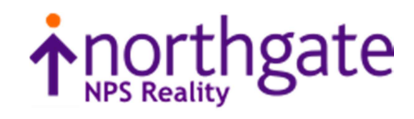

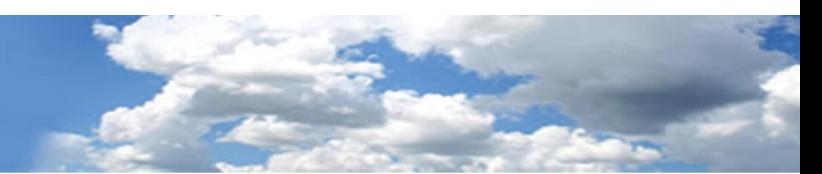

The following fixes were released on  $12<sup>th</sup>$  November 2014

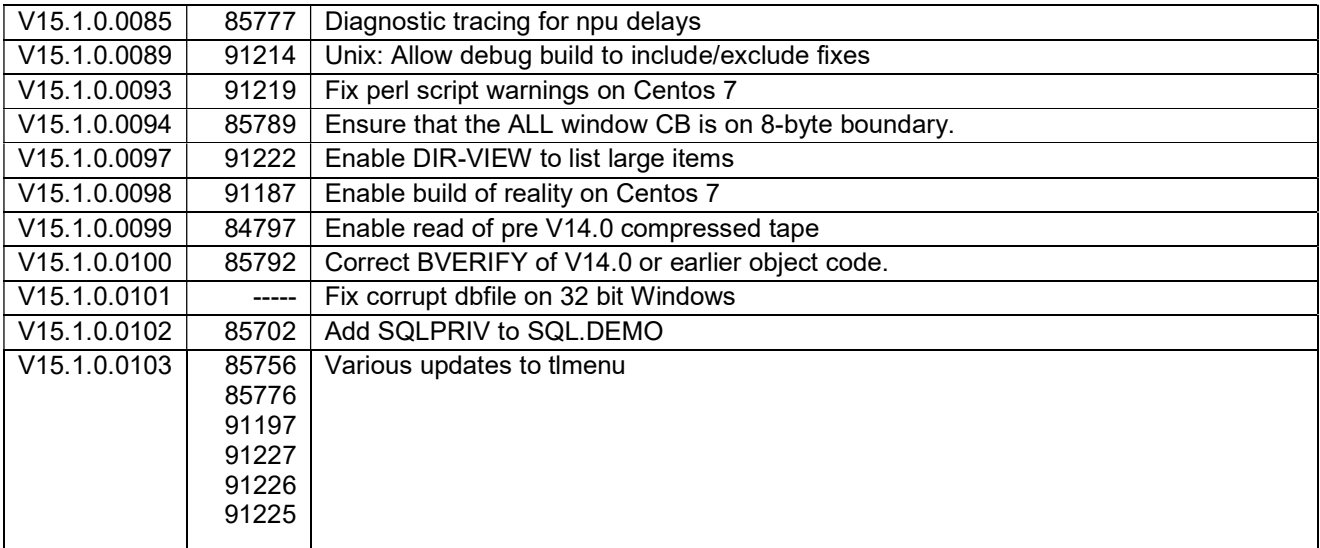

The following fixes were released on  $27<sup>th</sup>$  February 2015

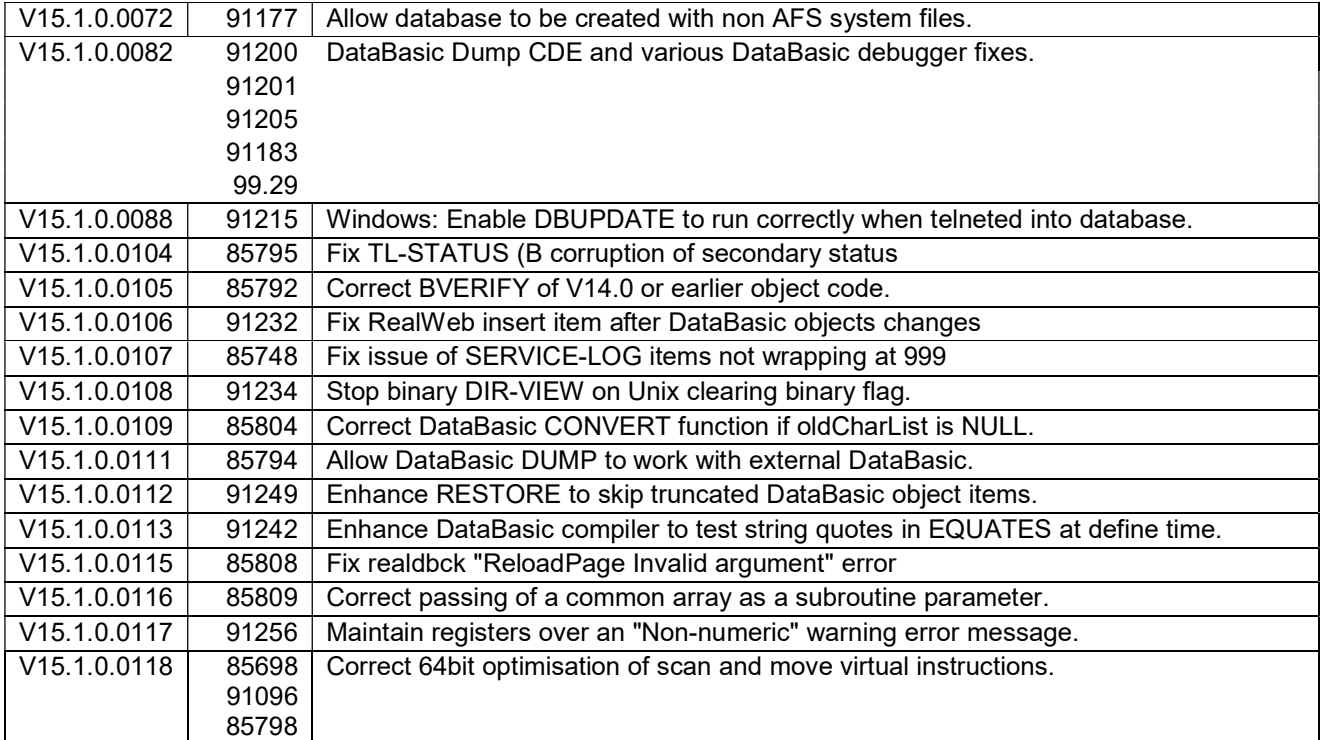

Tel: +44 (0) 7773 198456

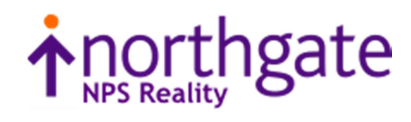

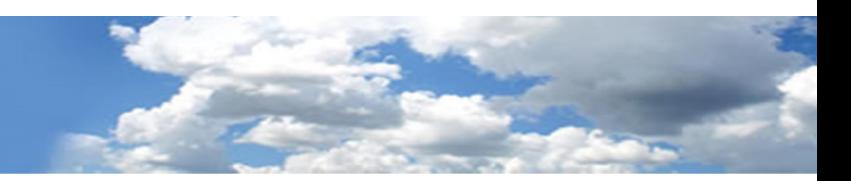

The following fixes were released on 29<sup>th</sup> May 2015

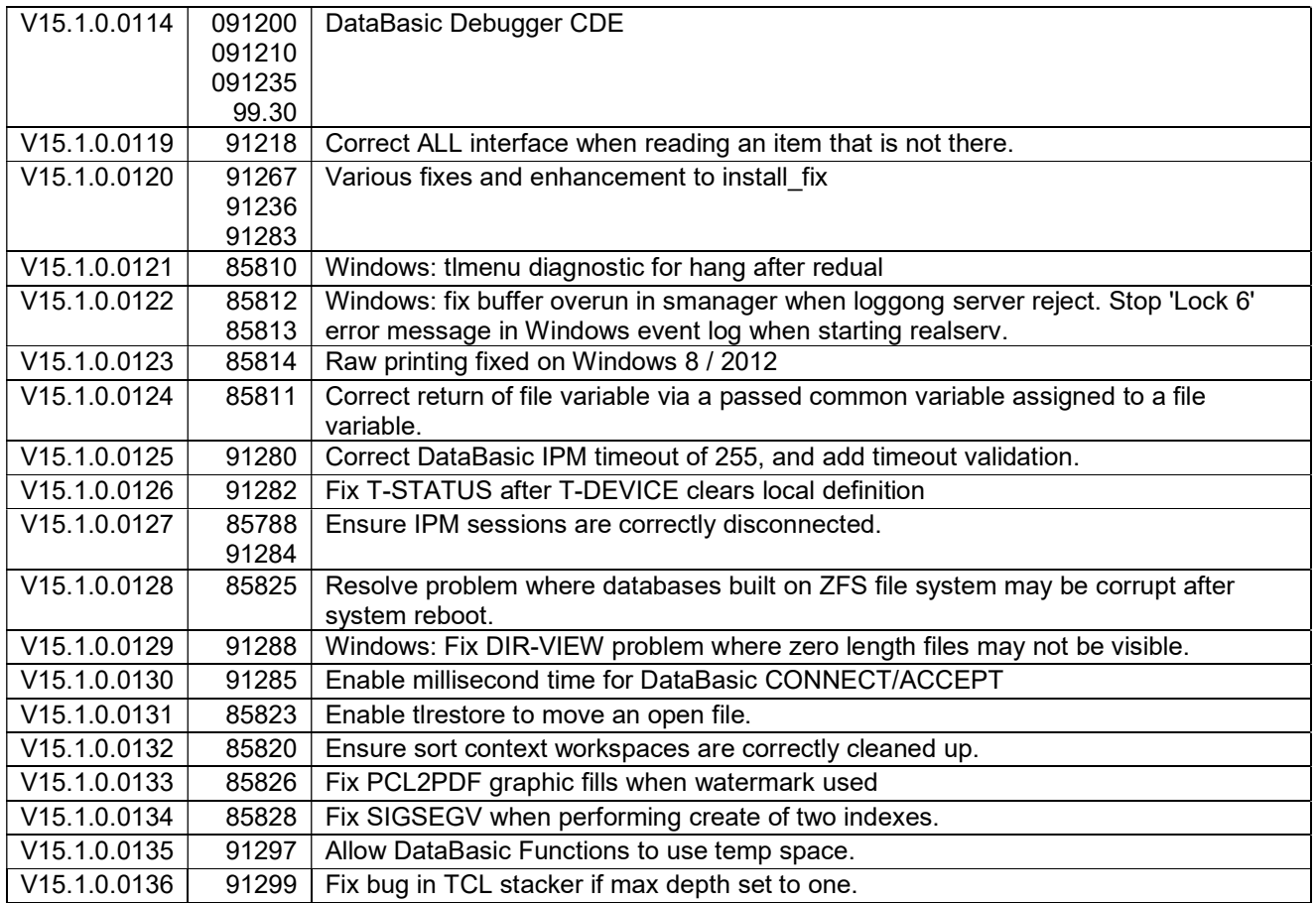

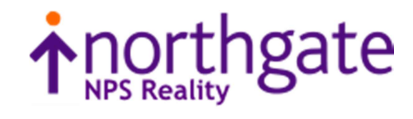

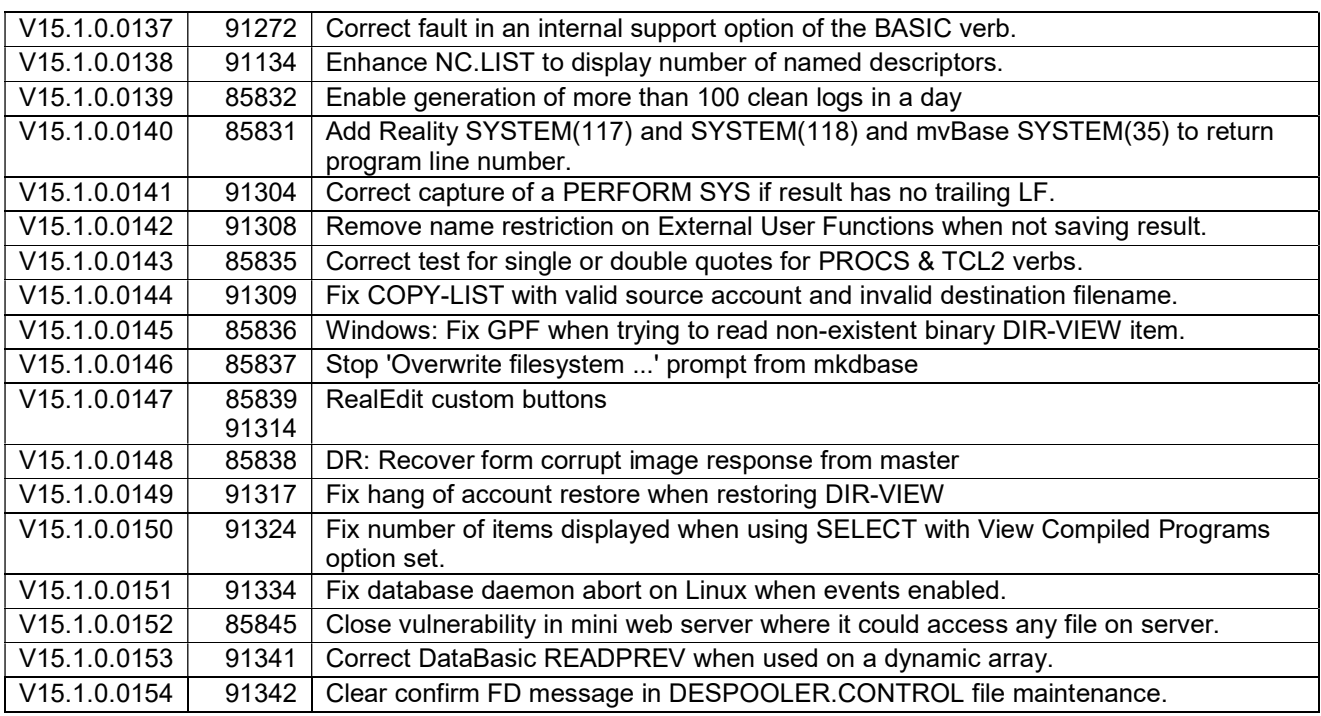

The following fixes were released on 6th of November 2015

The following fixes were released on 25th of February 2016

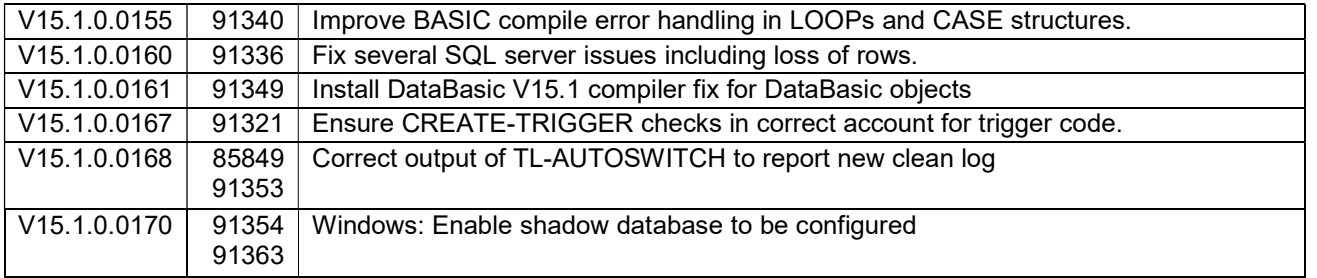

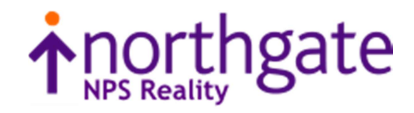

# Reality V15.2 Product Updates

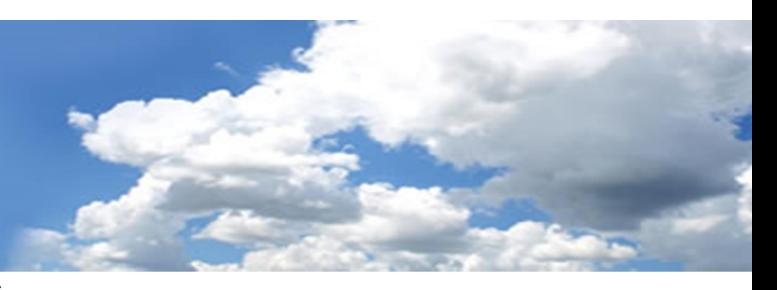

Reality V15.2 service pack released 29th of February 2016

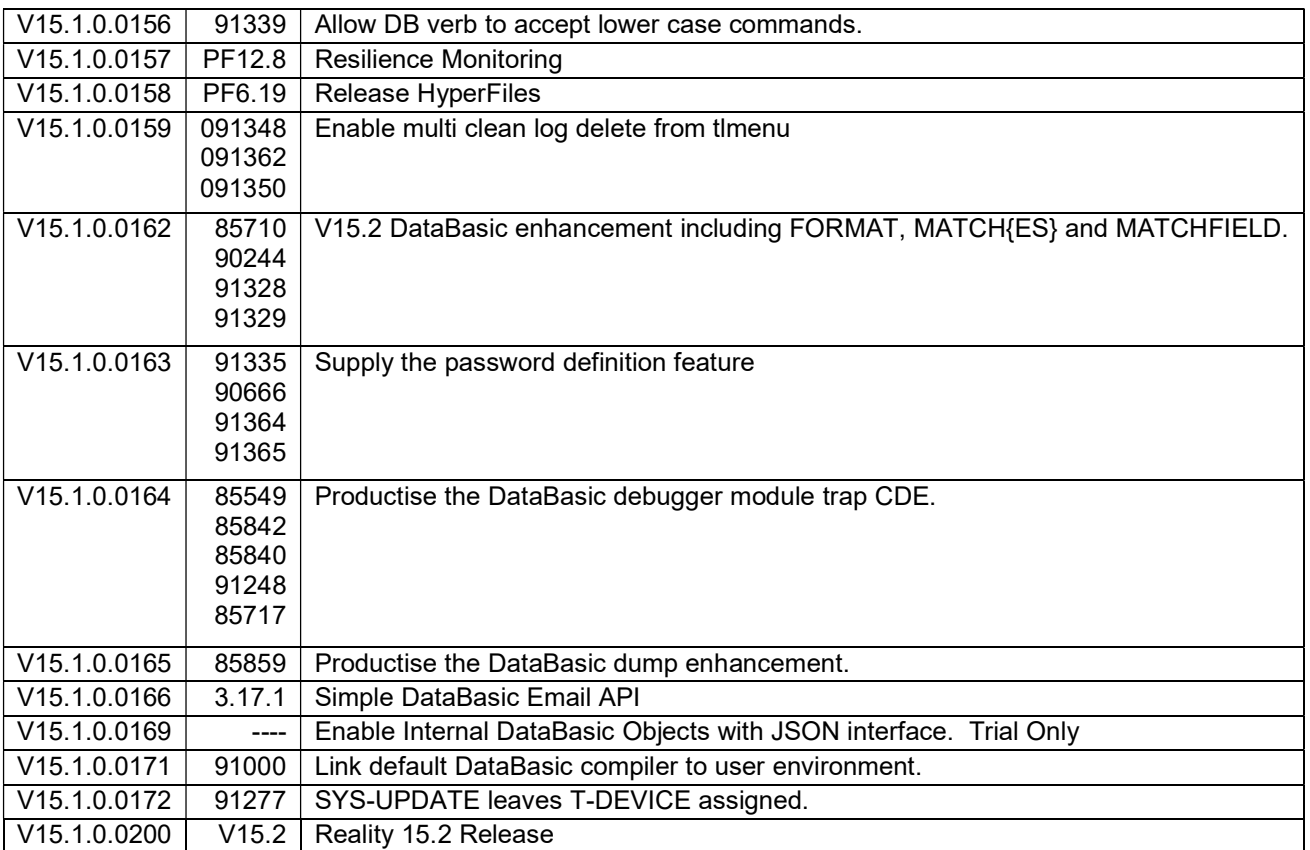

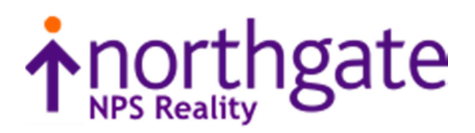

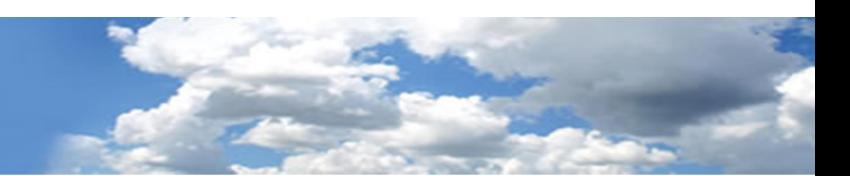

The following fixes were released on 4 May 2016

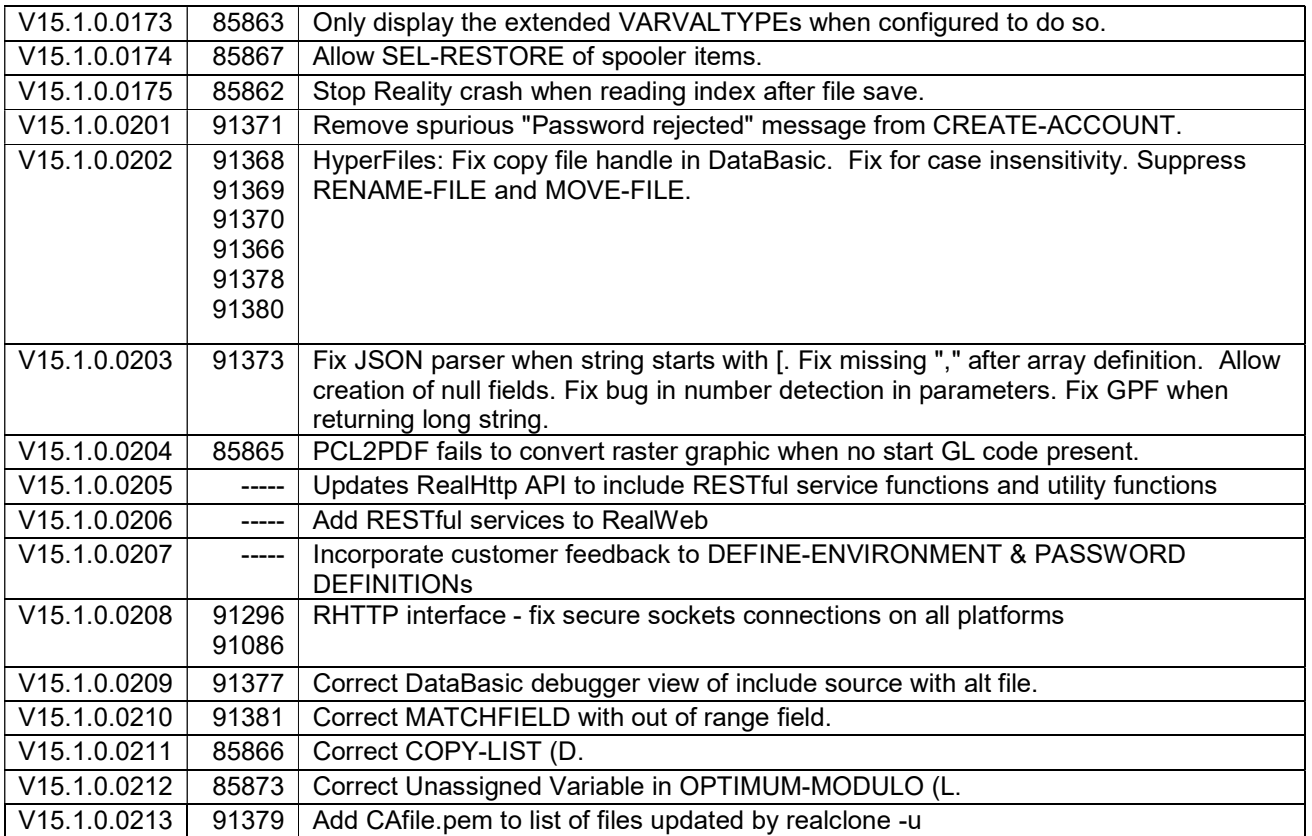

The following fixes were released on  $23^{\text{rd}}$  May 2016

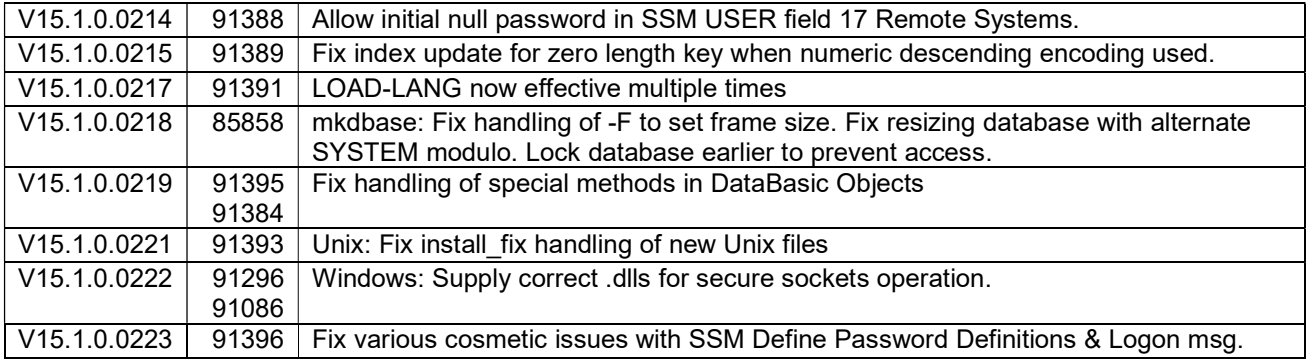

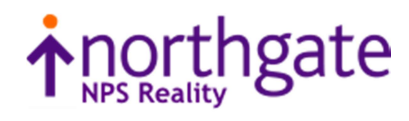

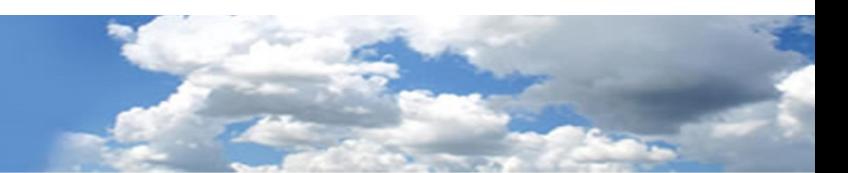

The following fixes were released on 31<sup>st</sup> August 2016

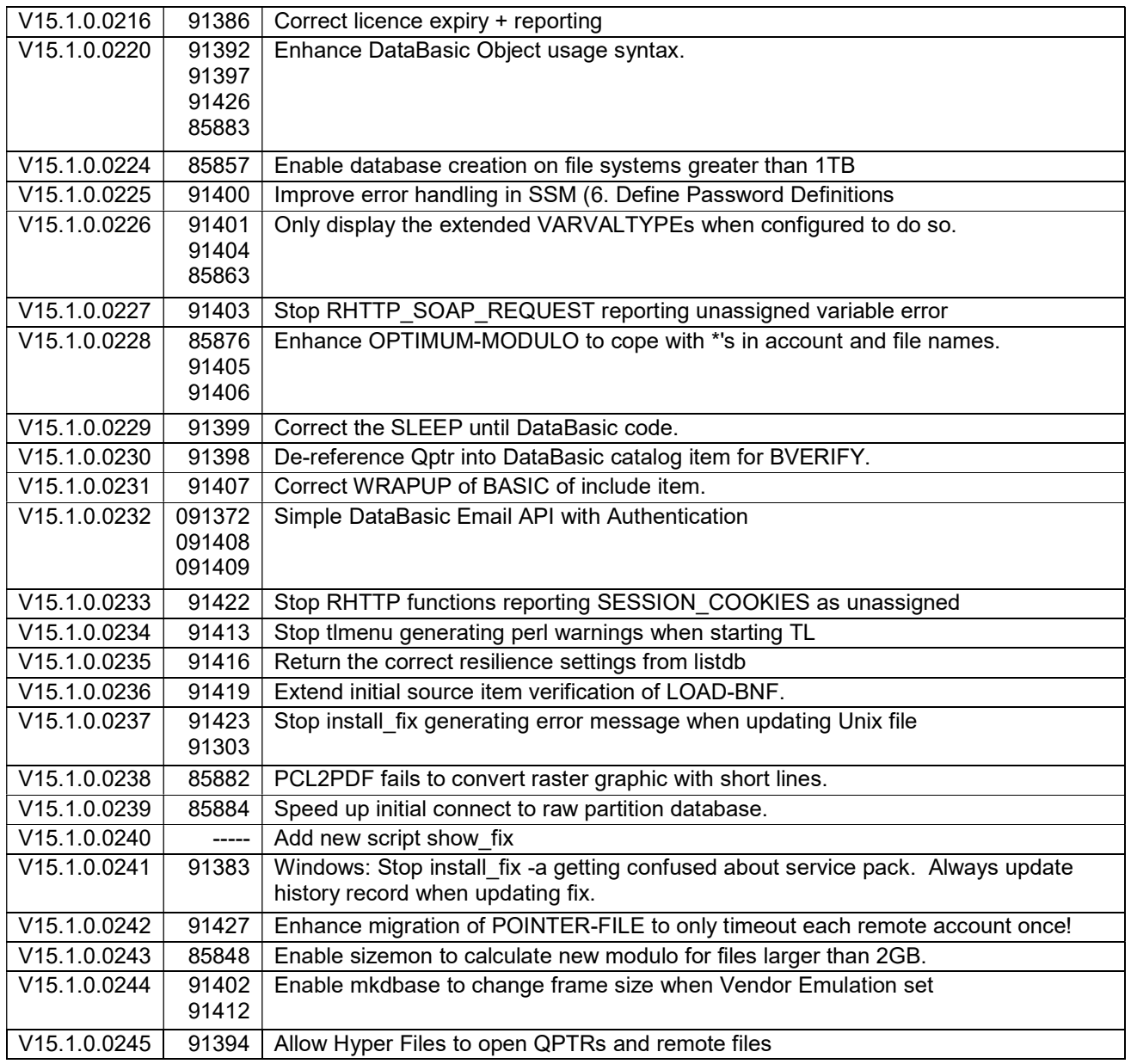

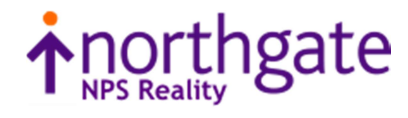

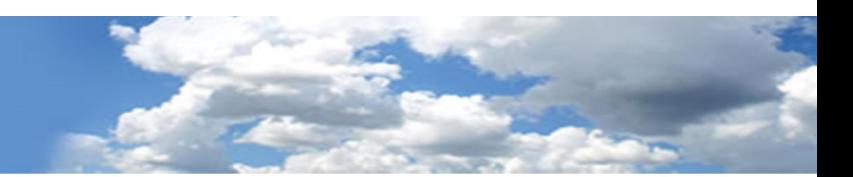

The following fixes were released on  $20^{th}$  March 2017

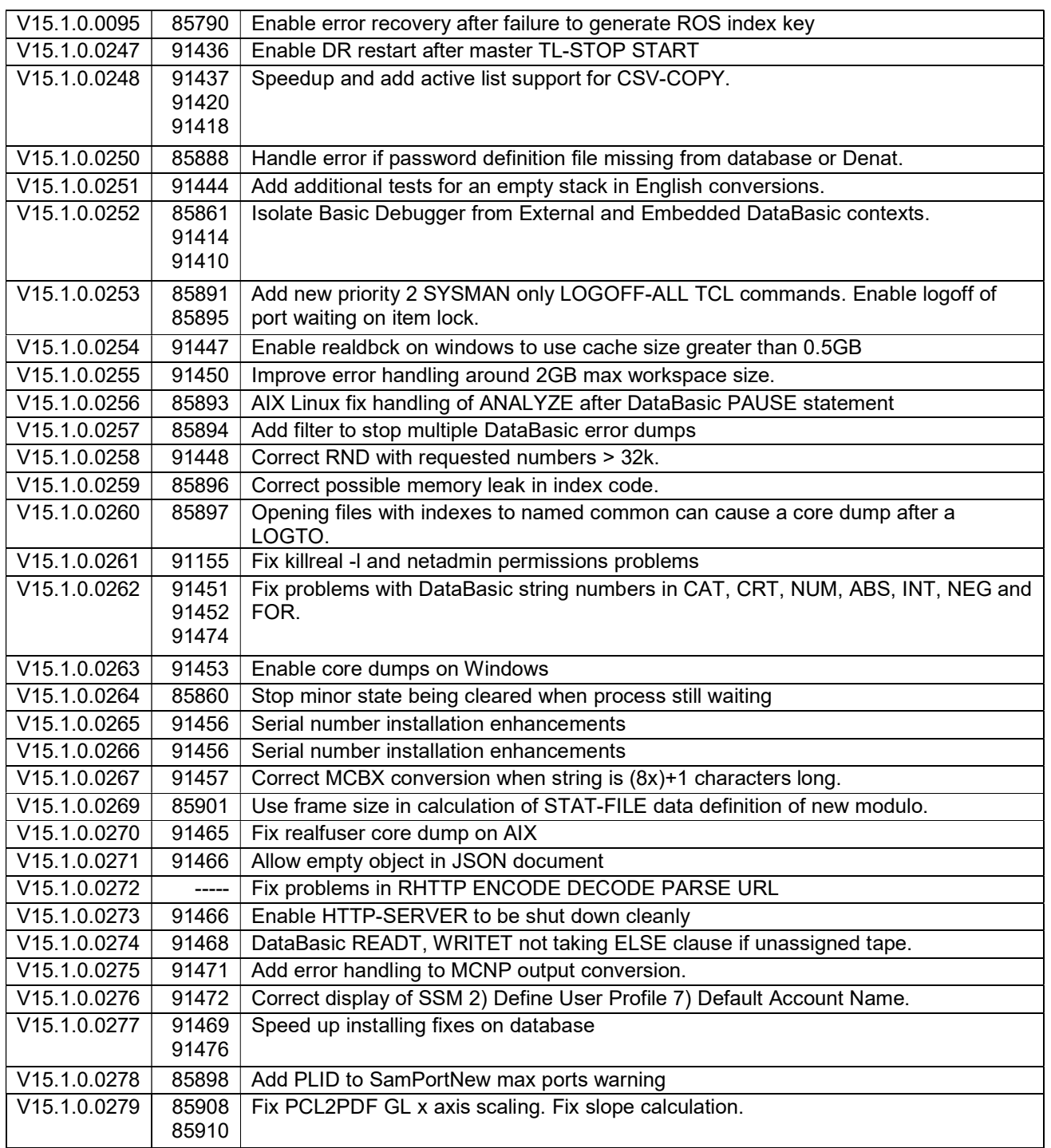

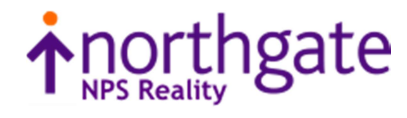

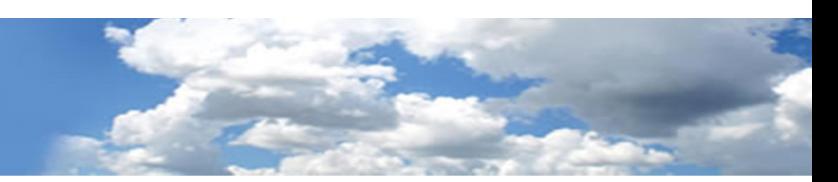

The following fixes were released on 17<sup>th</sup> August 2017

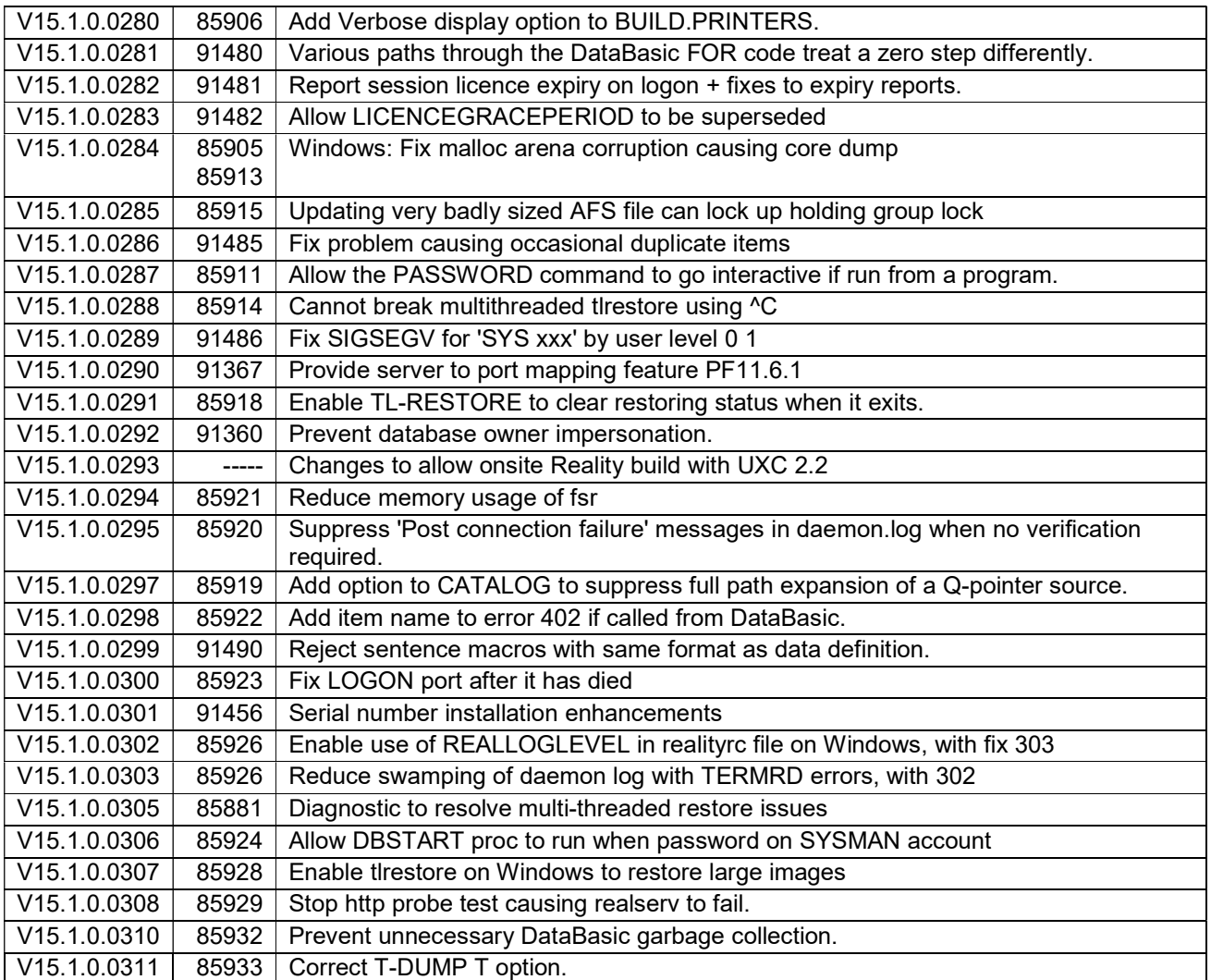

The following fixes were released on 15<sup>th</sup> May 2018

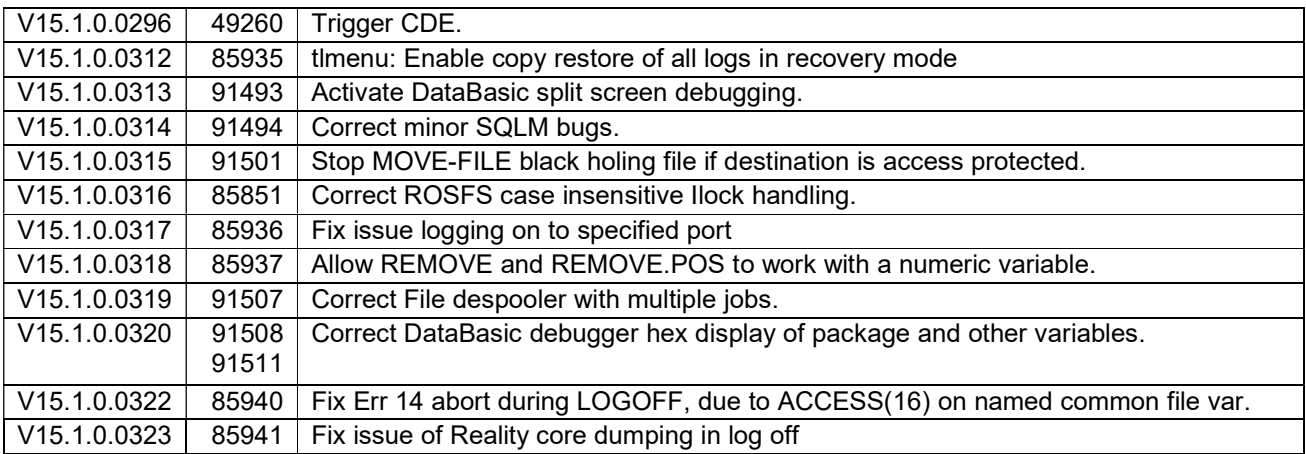

#### Tel: +44 (0) 7773 198456

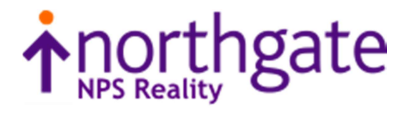

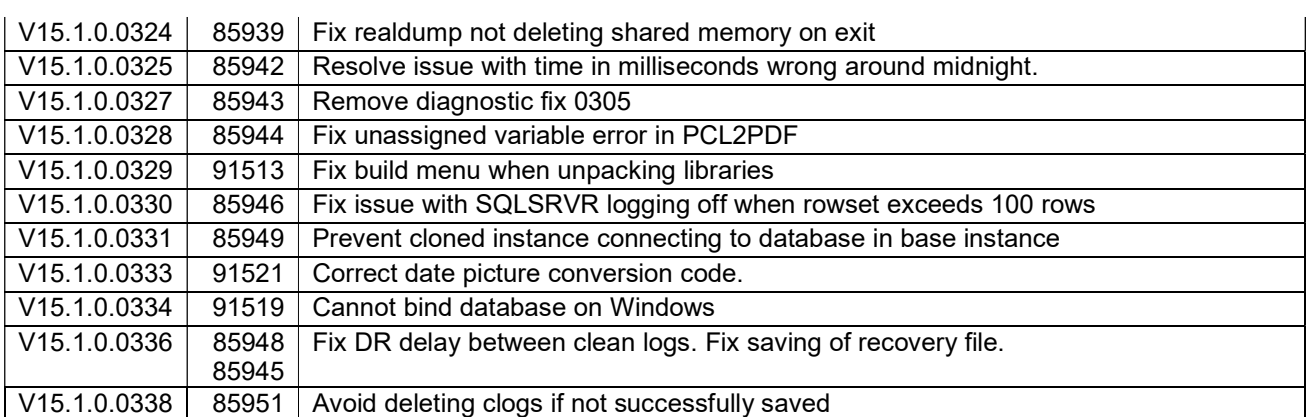

The following fixes were released on  $13<sup>th</sup>$  May 2019

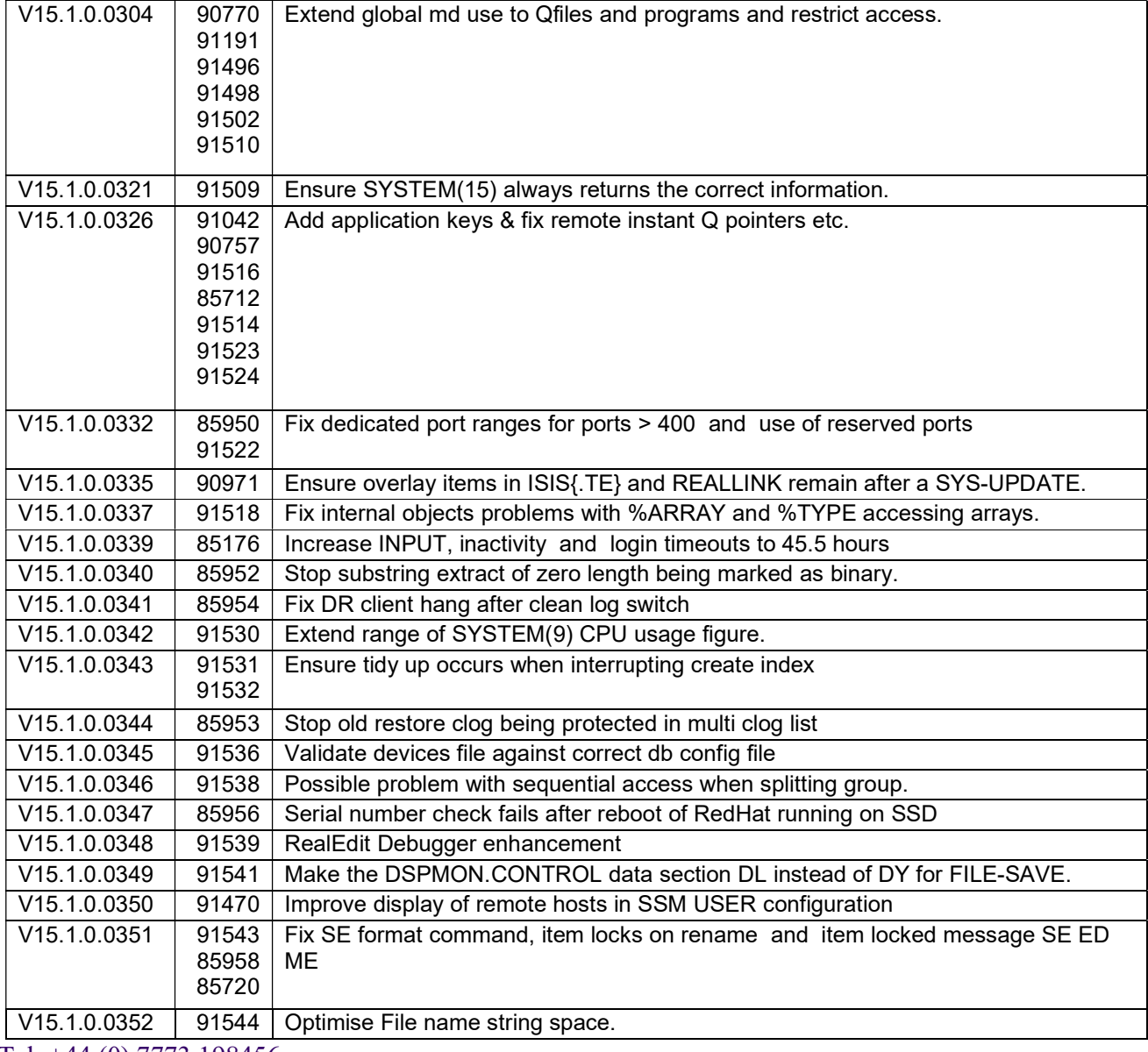

Tel: +44 (0) 7773 198456

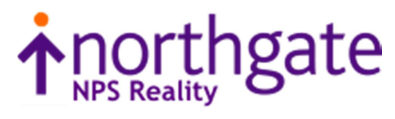

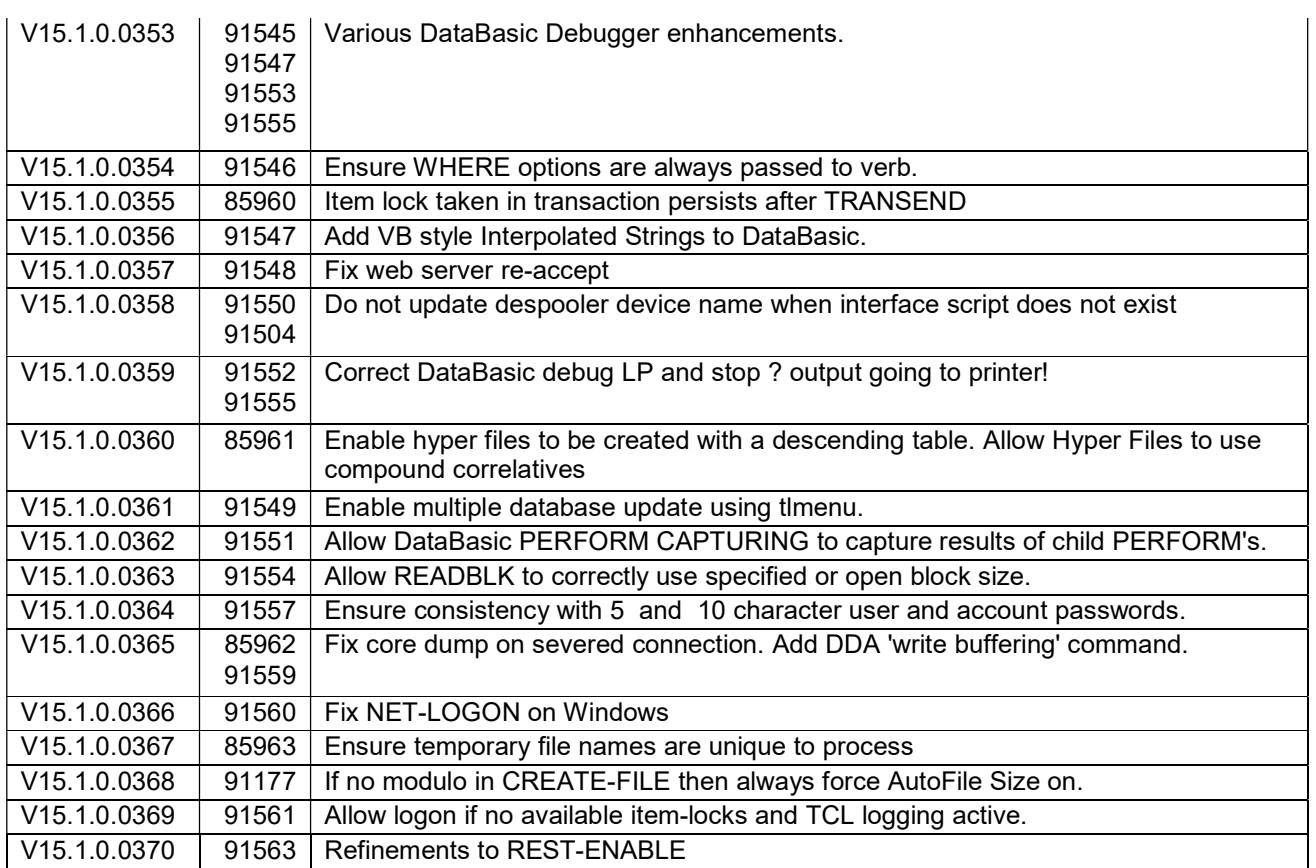

The following fixes were released on  $30<sup>th</sup>$  April 2020

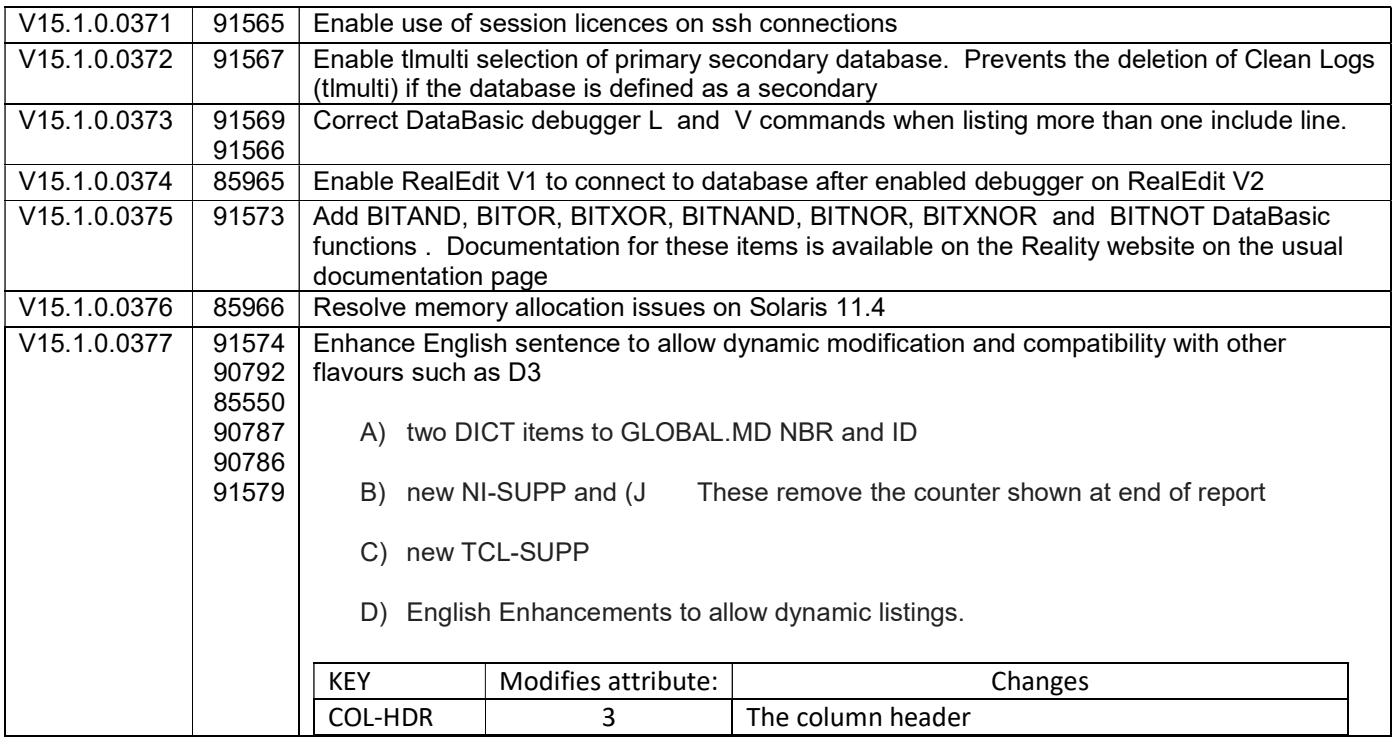

Tel: +44 (0) 7773 198456

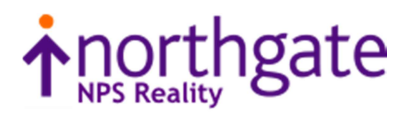

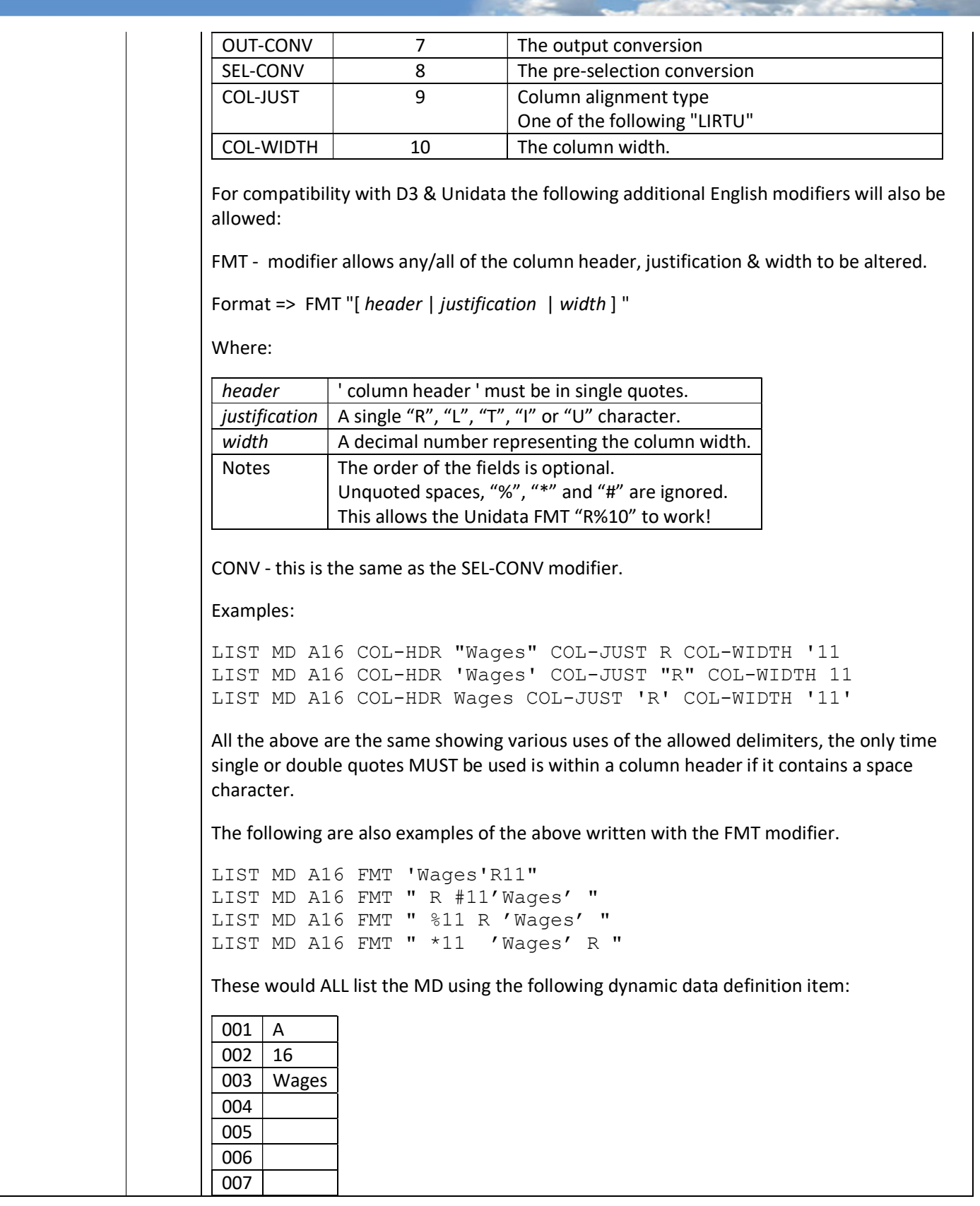

Tel: +44 (0) 7773 198456

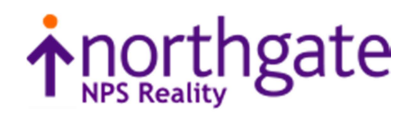

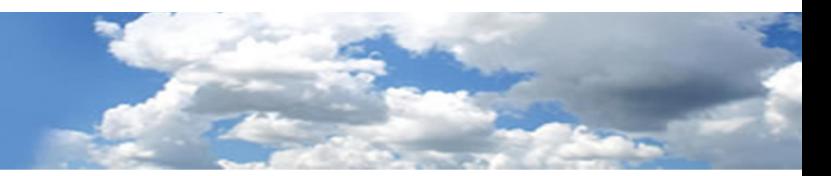

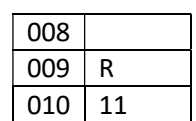

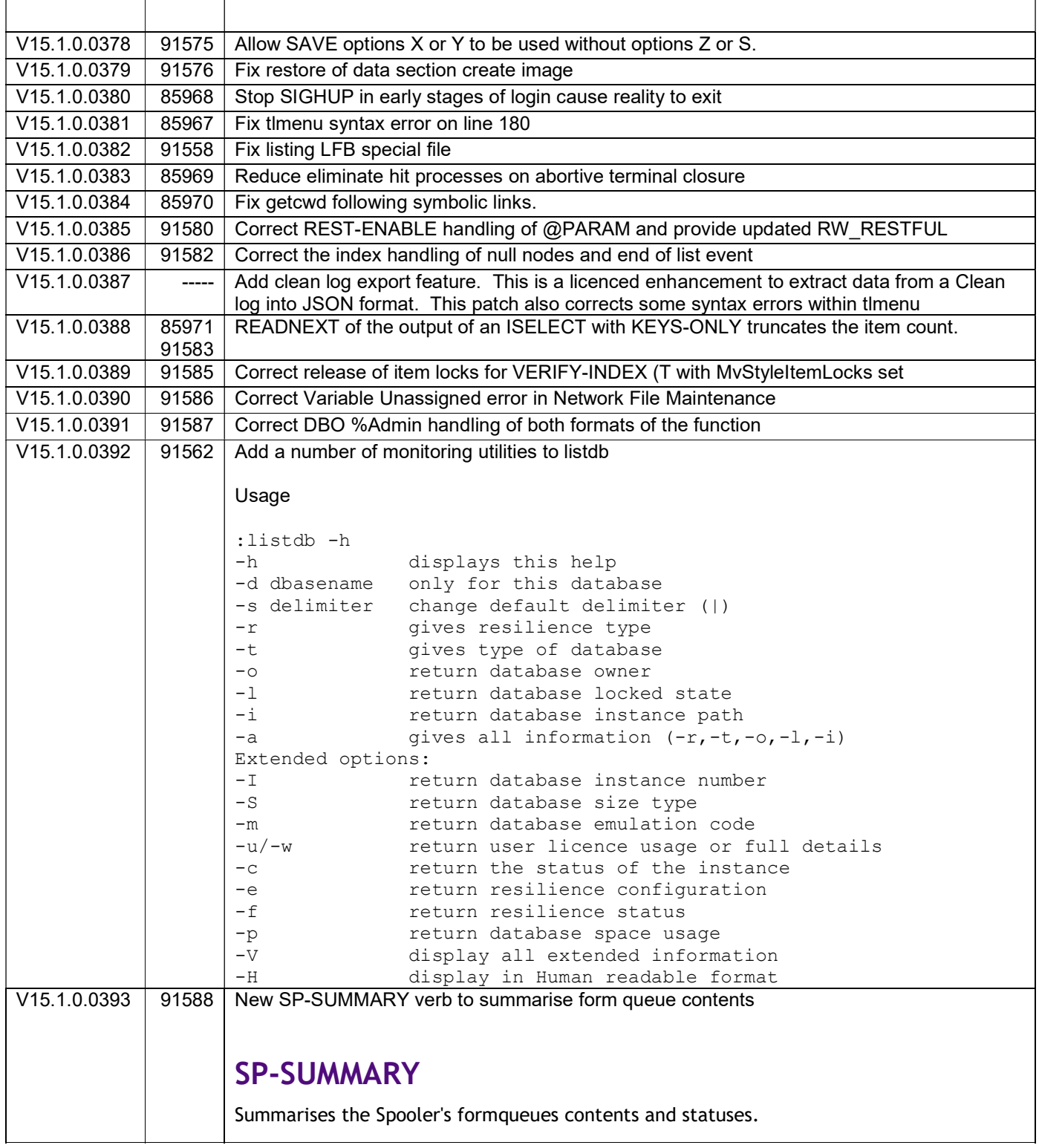

Tel: +44 (0) 7773 198456

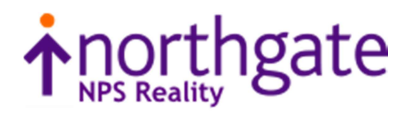

#### Syntax

SP-SUMMARY

#### Form Queue Summary Screen

Entering SP-SUMMARY at TCL initially displays a list of formqueues similar to the following:

15:12:30 26 Mar 2020 64 Print Jobs Page 1/ 1 Form queue Jobs Oldest Form queue Jobs Oldest DAVES1 1 26 Mar 20 10:54<br>STANDARD 63 08 Nov 19 11:43 63 08 Nov 19 11:43 1. Switch view 2. SP-STATUS 3. SP-JOBS 99. Exit Enter action code / Option (P#) This initial screen displays a list of current formqueue names together with their total number of print jobs and the time and date of the oldest job. At the bottom of the screen, four action codes are displayed. Action codes 2 and 3 correspond to their equivalent TCL command that performs the same function. Note:This screen only shows the status of queues in the Reality environment. Form Queue Status Fields Form Queue Name The name of the formqueue. This field is 17 characters wide. Names over 17 characters long are truncated. Jobs The total number of jobs currently in the formqueue. Oldest The date and time of the oldest job in the formqueue. Selecting an Action Code To select a particular action code you enter the appropriate number at the screen prompt. Selecting a Screen Page The Form Queue Summary display may contain more than one screen of Spooler status information. The number of pages available and the current page number are displayed at the top right corner of the screen. To page through the screens, press RETURN. To skip to a

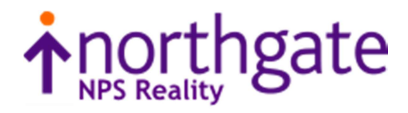

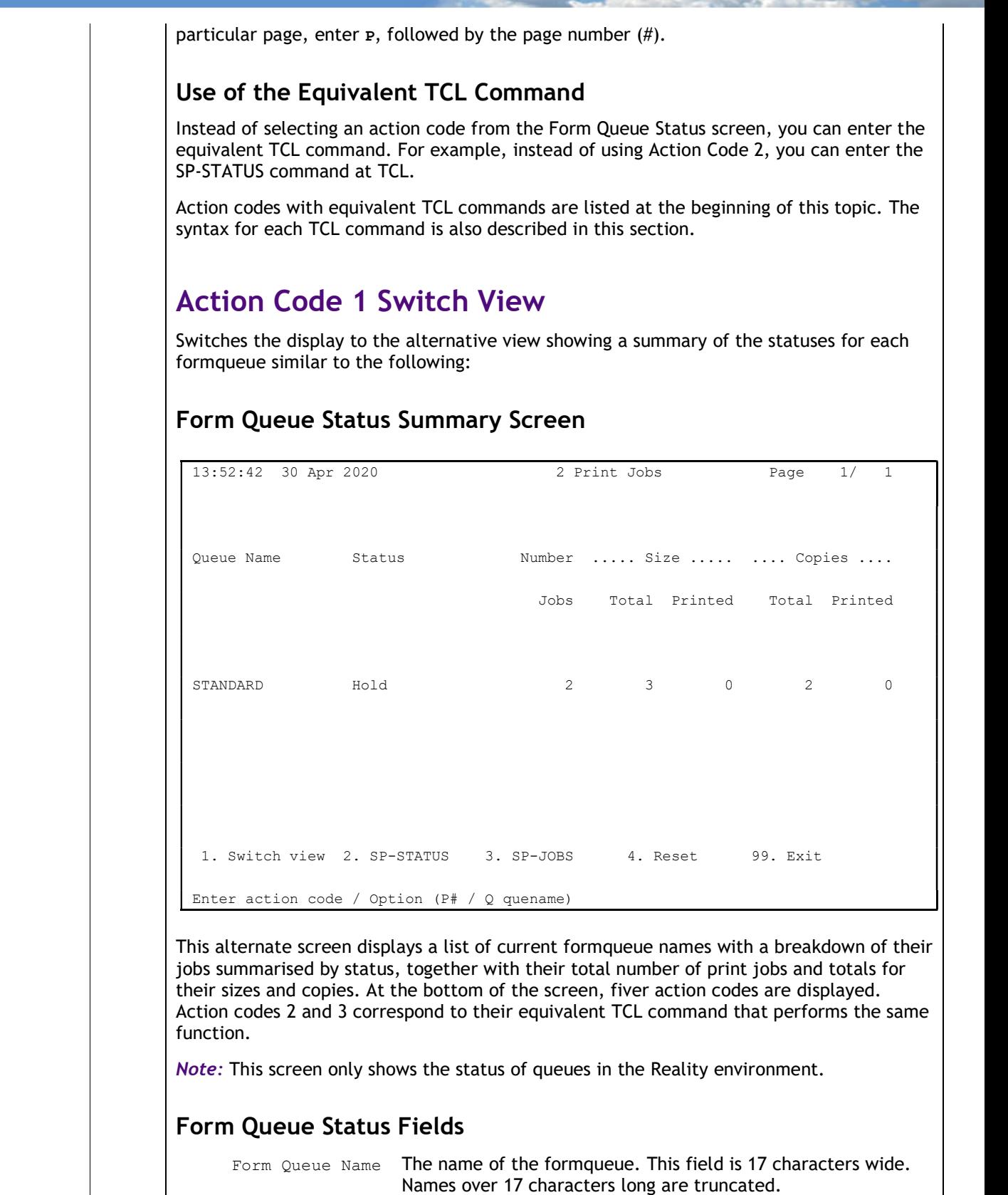

Tel: +44 (0) 7773 198456

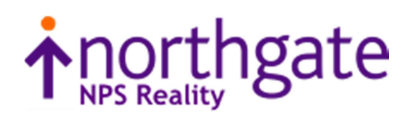

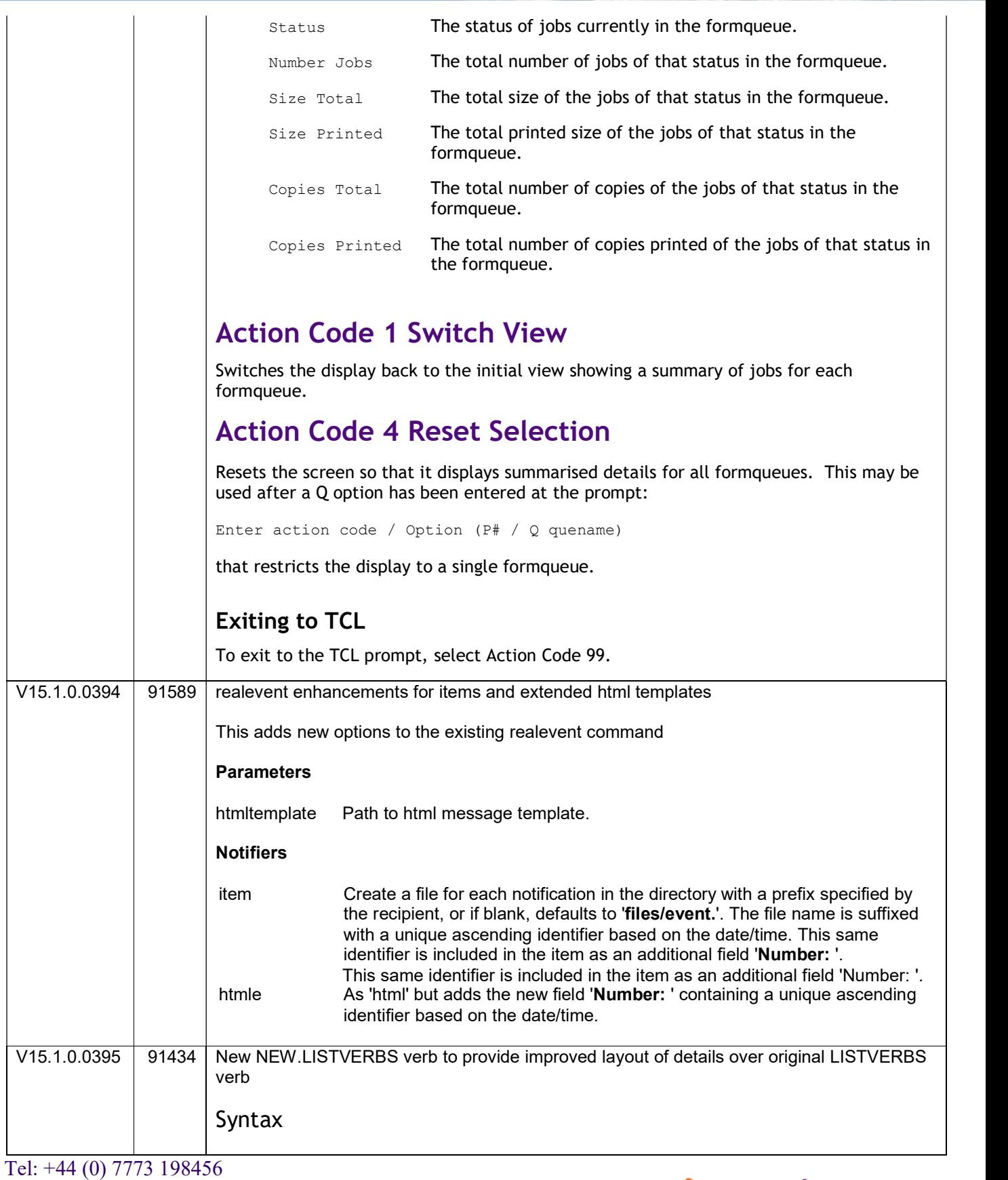

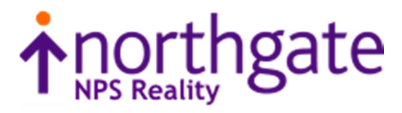

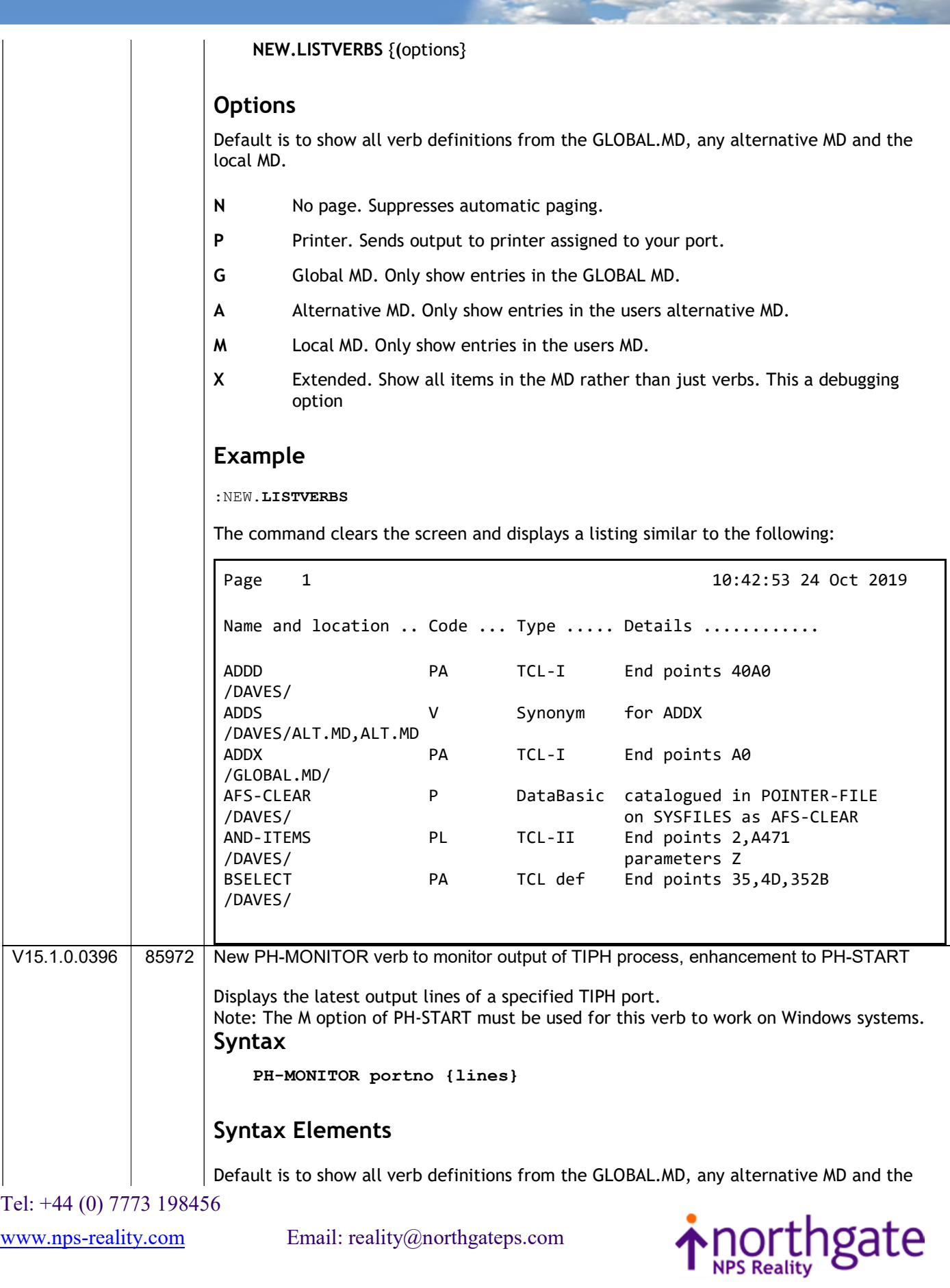

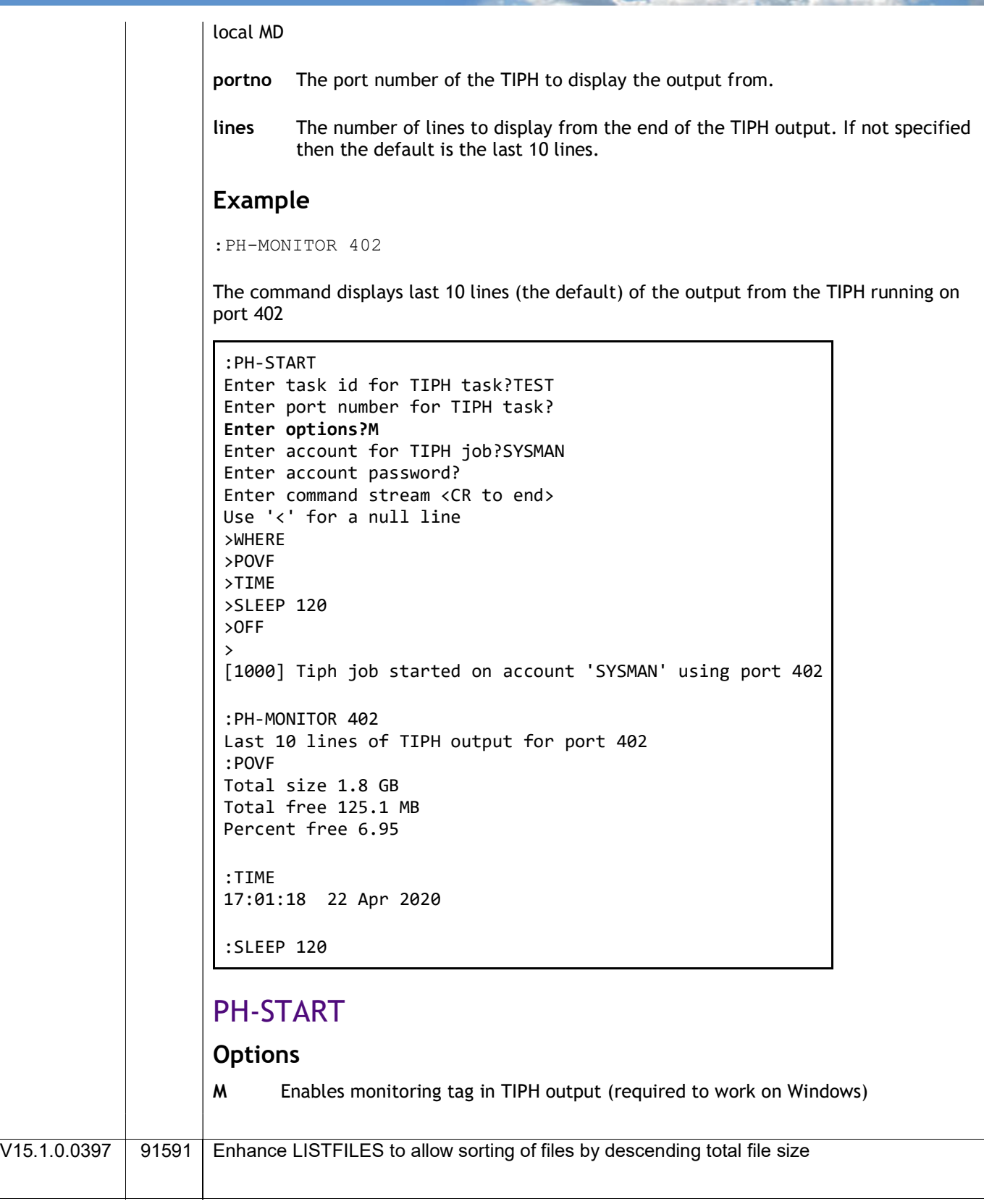

Tel: +44 (0) 7773 198456

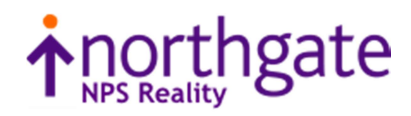

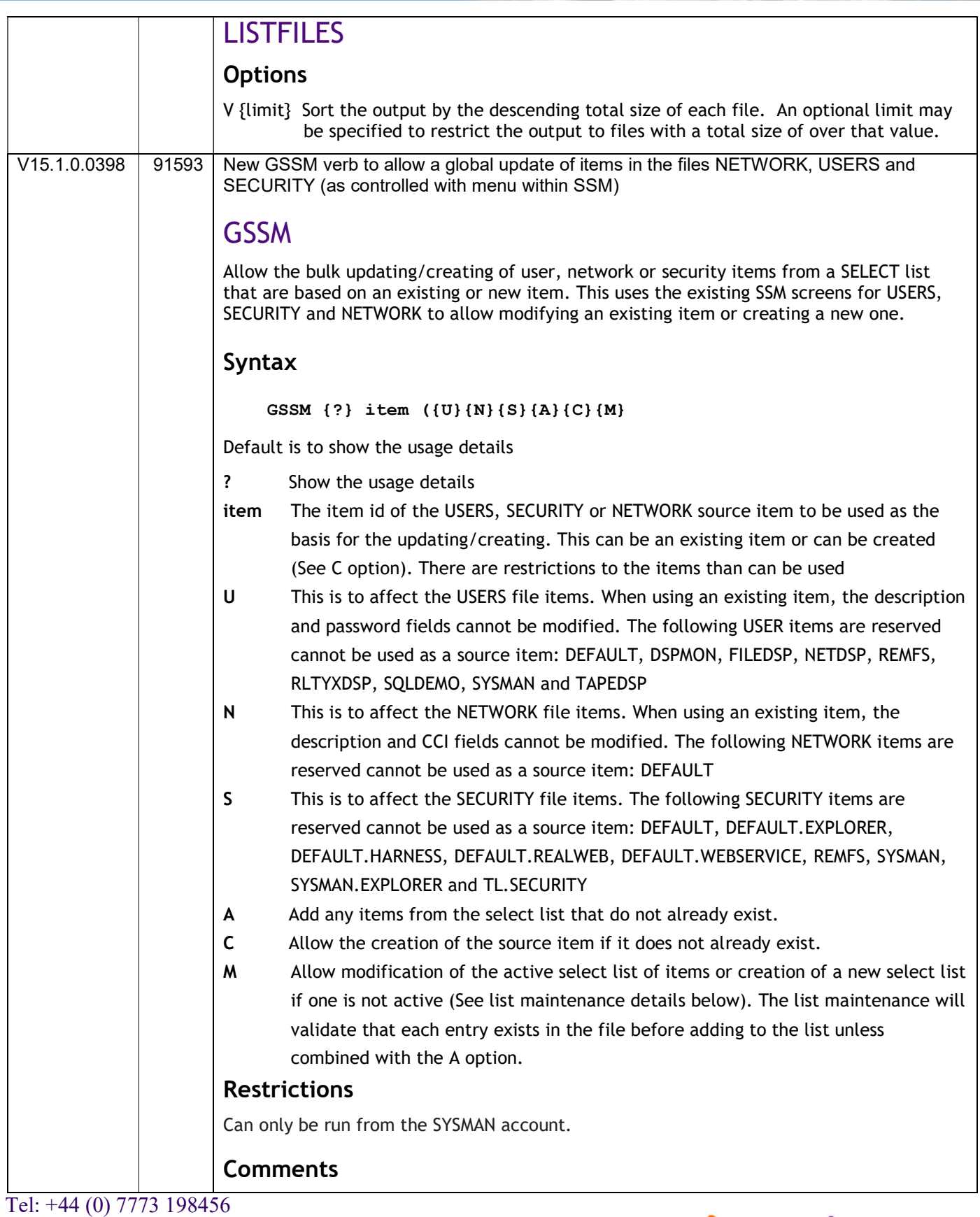

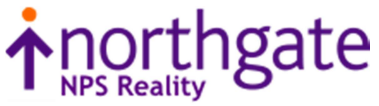

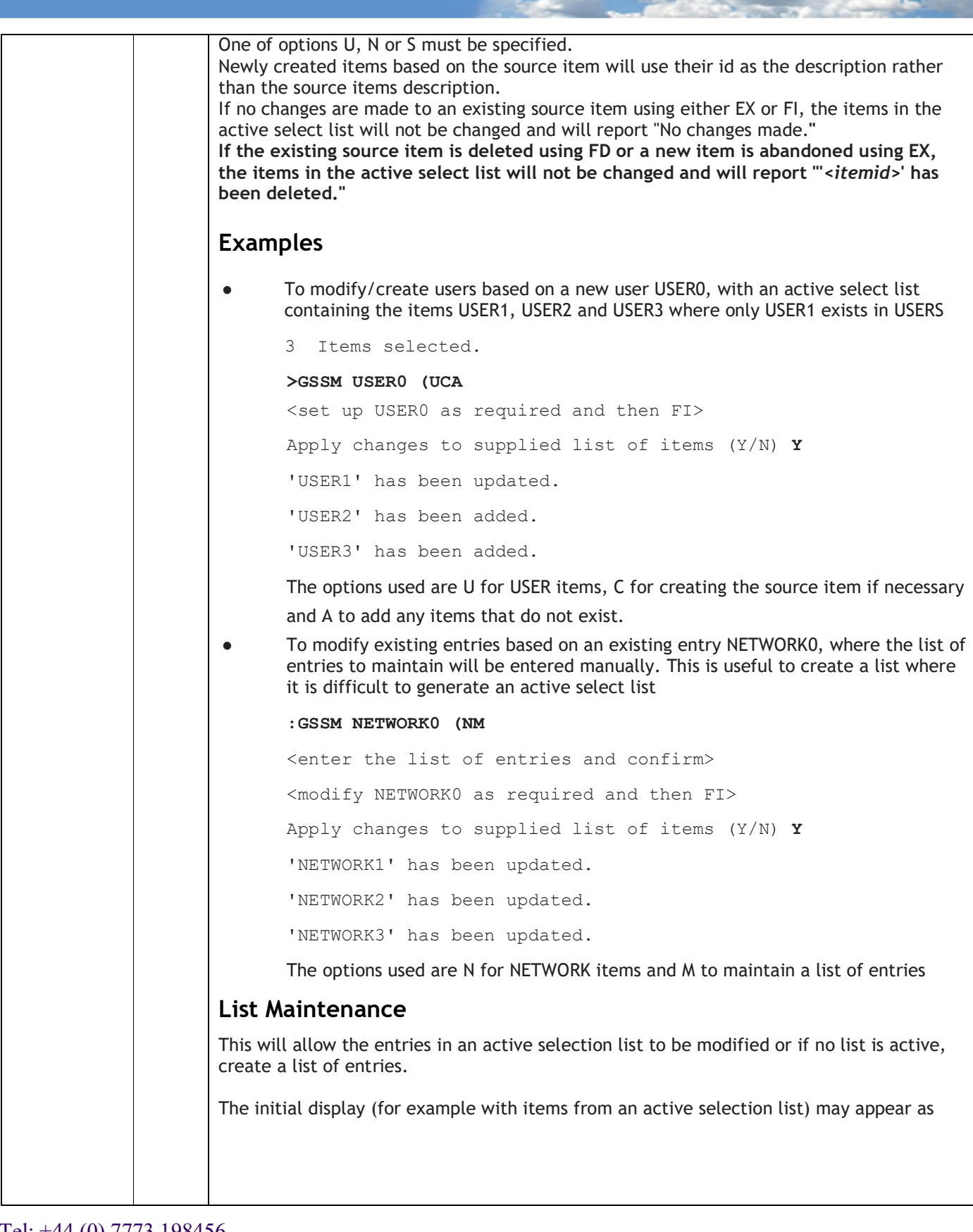

Tel: +44 (0) 7773 198456

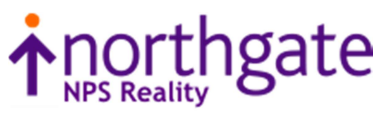

٦ **GSSM** Maintain list of USERS item ids =========================================================== Page 1 of 1 1. USER1 2. USER2 3. USER3 Option: 'P'rev Page, 'N'ext Page, 'F'irst Page, 'L'ast Page, 'S'ort Items, 'H'elp '\*' add all items in file, 'A'dd items, 'D'elete items, 'C'ompleted, 'Q'uit Each command is accessed as a single keystroke with the available commands being described when the H key is pressed. ٦ **GSSM** Maintain list of USERS item ids =========================================================== 'S'ort items Sort the list into alphabetical order (after confirmation) and redisplay the list starting at the first page 'F'irst page Display the first page of the list if not already displayed<br>'N'ext page Display the next page of the list if not at the last page 'N'ext page Display the next page of the list if not at the last page<br>'P'revious page Display the previous page if not at the first page 'P'revious page Display the previous page if not at the first page<br>'L'ast page Display the last page if not already at the last p 'L'ast page Display the last page if not already at the last page '\*' Add items from the file that are not already in the list 'Q'uit Abandon this list (after confirmation)<br>'C'omplete The maintenance of this list is comple The maintenance of this list is complete (after confirmation) When<br>'A'dd items 'A'dd items Add items to the end of list until a null item is entered<br>'D'elete items Delete items from the list until a null item is entered 'D'elete items Delete items from the list until a null item is entered<br>'V'alidation Toggle checking that the entries exist in the file Toggle checking that the entries exist in the file before adding to the list.<br> **CR'** to return to return V15.1.0.0399 91598 Additional Trigger types now available Trigger-type The type of trigger – the following are now available: READ or PRE-READ Runs the trigger routine before reading an item from the file. POST-READ Runs the trigger routine after reading an item from the file.

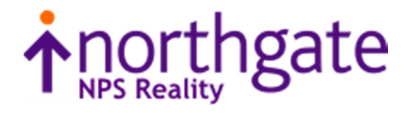

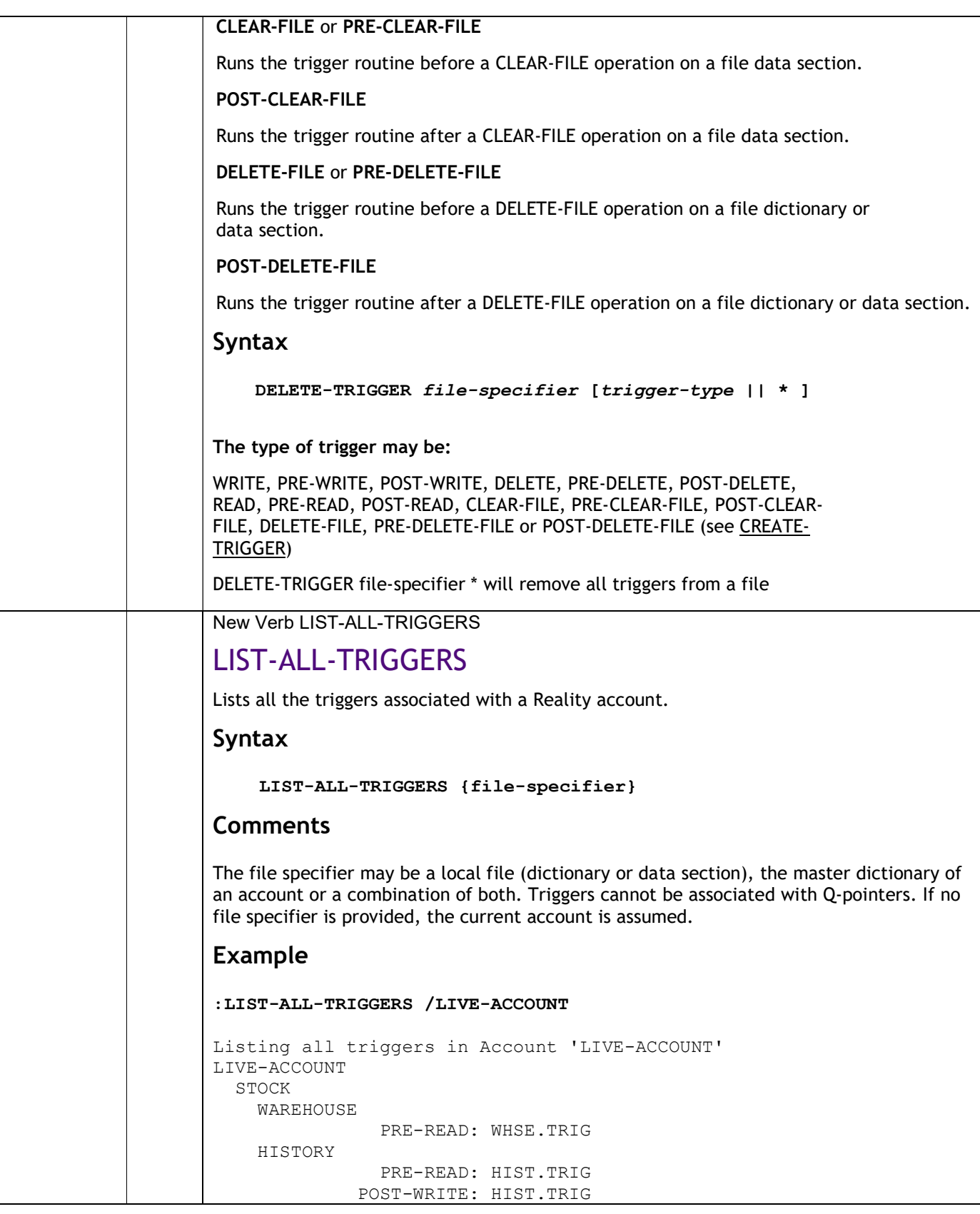

Tel: +44 (0) 7773 198456

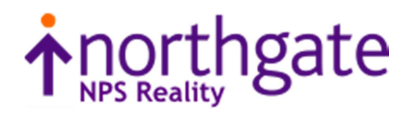

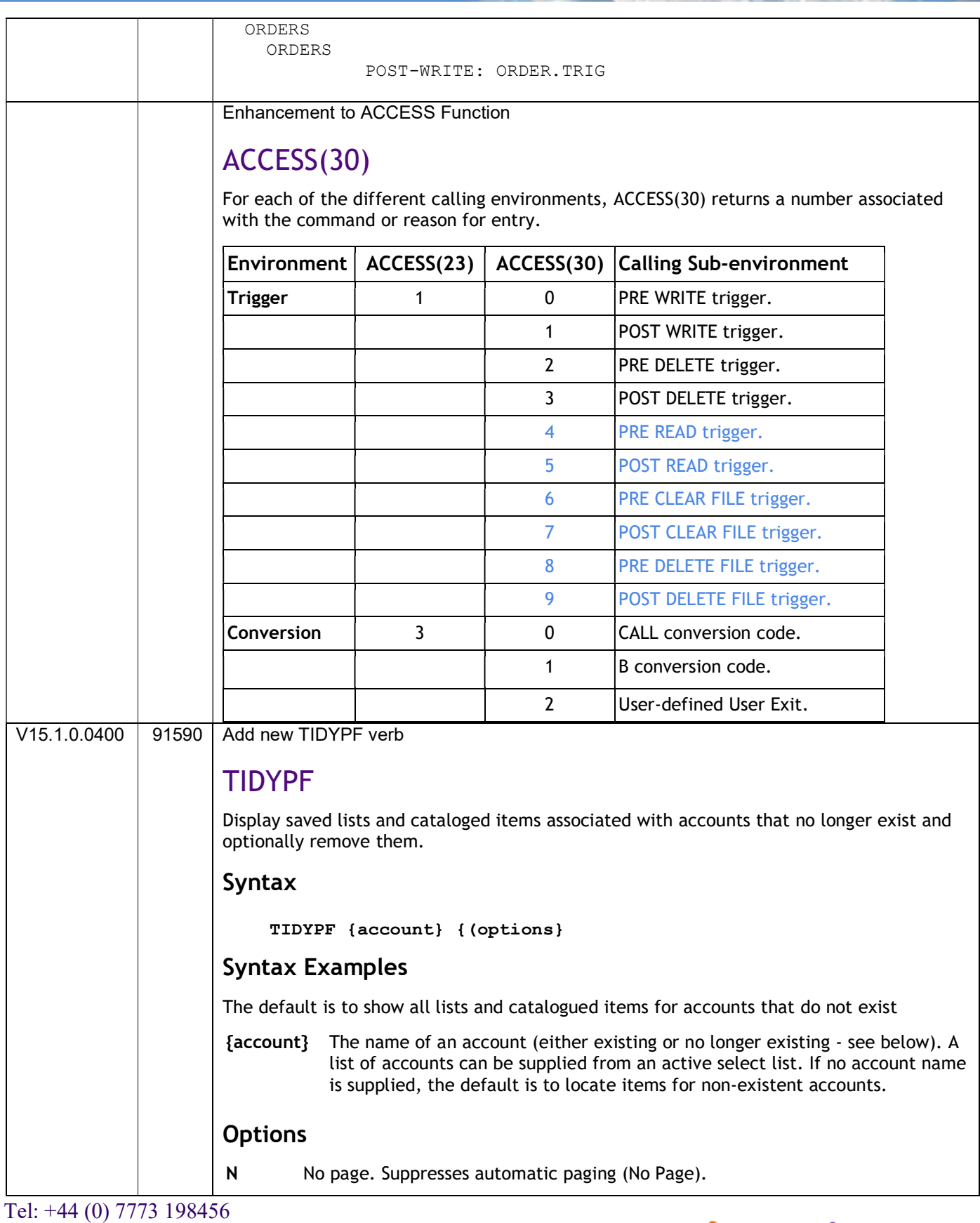

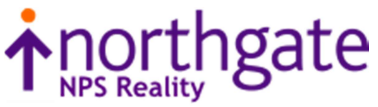

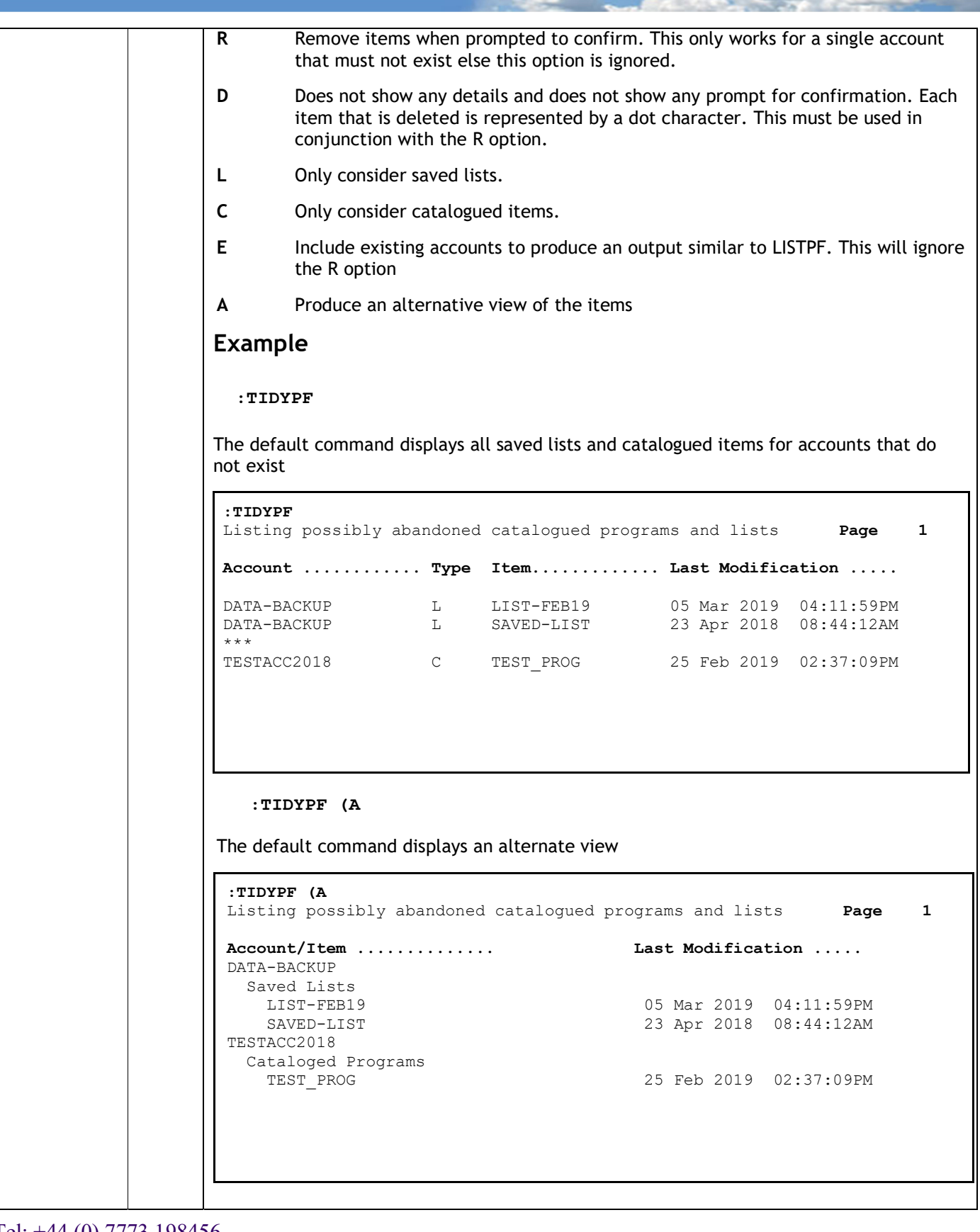

Tel: +44 (0) 7773 198456

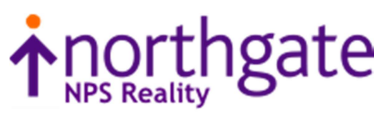

#### :TIDYPF TESTACC2018 (R

Displays the saved lists and catalogued items for the TESTACC2018 that no longer exists and allow the items to be removed.

```
Listing SAVED-LISTS in existing accounts 
                      On the majority of systems, multiple users construct LISTS with the use of SAVE-LIST, 
                      COPY-LIST etc. These can adversely affect the behaviour of the system by 'filling' 
                      POINTER-FILE. 
                          TIDYPF accountname (EL 
                     This command will display all SAVED LISTS within the named account, any unwanted items 
                     may then be removed with DELETE-LIST 
                       :TIDYPF TESTACC2018 (RA 
                       Listing possibly abandoned catalogued programs and lists Page 1
                       Account/Item .............. Last Modification ..... 
                       TESTACC2018 
                          Catalogued Programs 
                                                     25 Feb 2019 02:37:09PM
                       Do you still want to delete these items (Y/N) ? Y 
                       Deleted TESTPACC2019_O*C*TEST_PROG from POINTER-FILE 
                       : 
                     Enhance DELETE-ACCOUNT 
                     DELETE_ACCOUNT 
                     Syntax
                          DELETE-ACCOUNT {account-name} {(options} 
                     Options
                       D Suppress detailed listing.
                      N Suppress paging of output.
                      C Clean up possibly abandoned lists and catalogued items
V15.1.0.0401 91595 New Verb XDT
```
Tel: +44 (0) 7773 198456

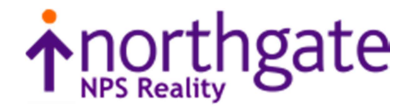

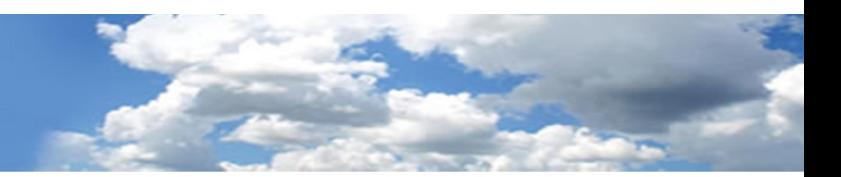

#### XDT

Displays dates and times converted between internal and external formats.

#### Syntax

XDT [value] {(options}

#### **Options**

- A Use alternative display format. Times will be displayed in 12-hour format and dates with 2-digit years. The defaults are 24-hour and 4-digit years
- I Inhibit prompt for value if no date/time value has been specified as part of the command.

#### Operation

The command will attempt to determine the type of value supplied from its format. If no value is supplied, the default is to use the current date and time and prompt for a value. If the value supplied is ambiguous then both time and date results are displayed.

#### Comments

The date format is recognised and displayed using the current DATE-FORMAT setting. The use of full stops in times is determined by the current setting of the ALT.MT environment option.

#### Examples

The following command displays the current date and time in both internal and external formats and prompts for a value to be converted.

:XDT

Externally 15/06/2020 11:11:26<br>Internally 19160 40286 Internally 19160 40286 Enter date or time value: Show the possible date and time for a numeric value :XDT 12345 Externally 18/10/2001 03:25:45 Internally 12345 12345 Show the time and value for 10 minutes before midnight :XDT -00:10:00 Externally 23:50:00 Internally 85800

Tel: +44 (0) 7773 198456

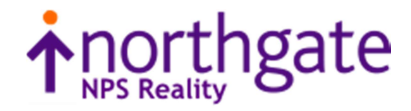

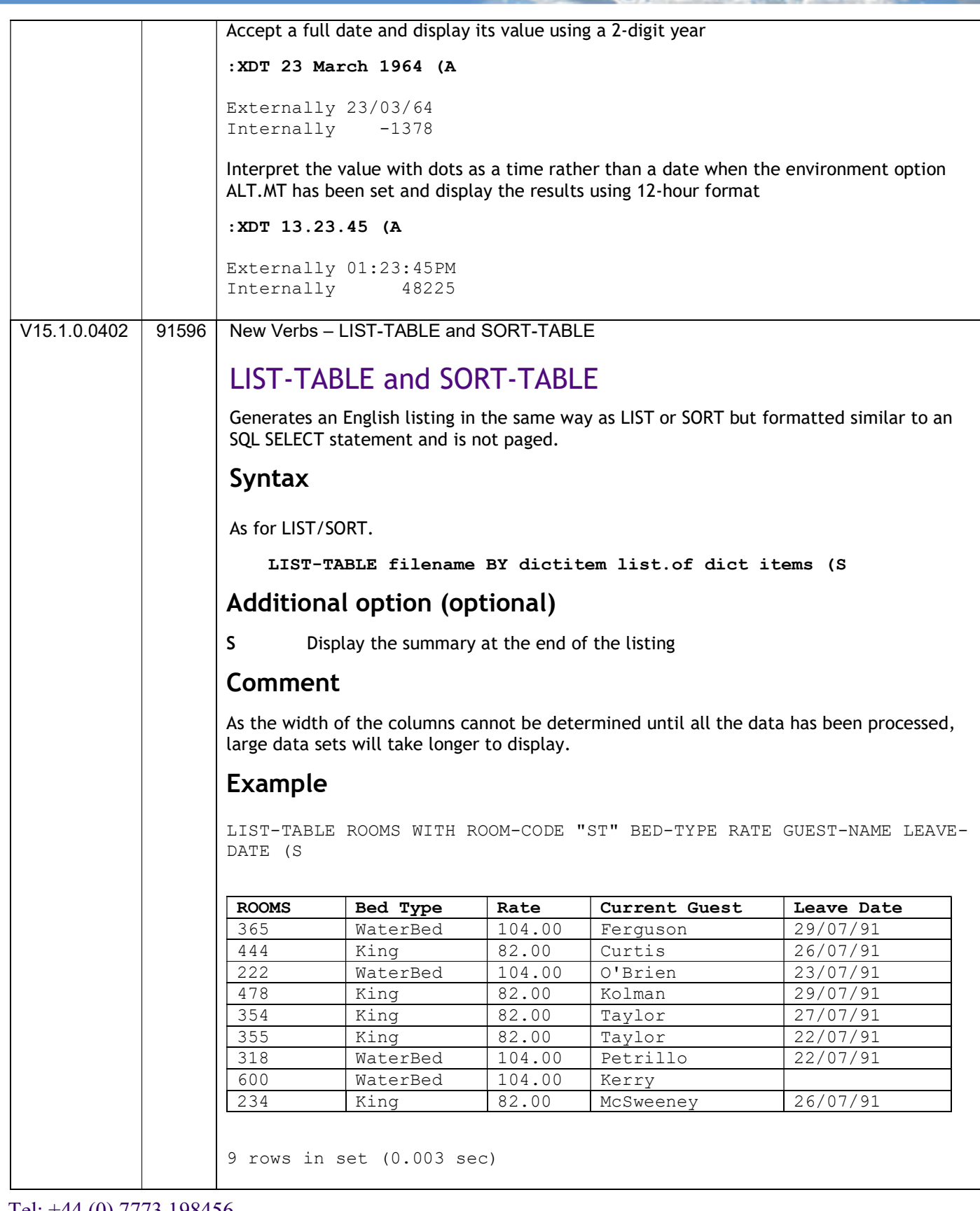

Tel: +44 (0) 7773 198456

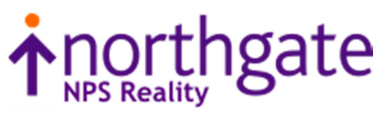

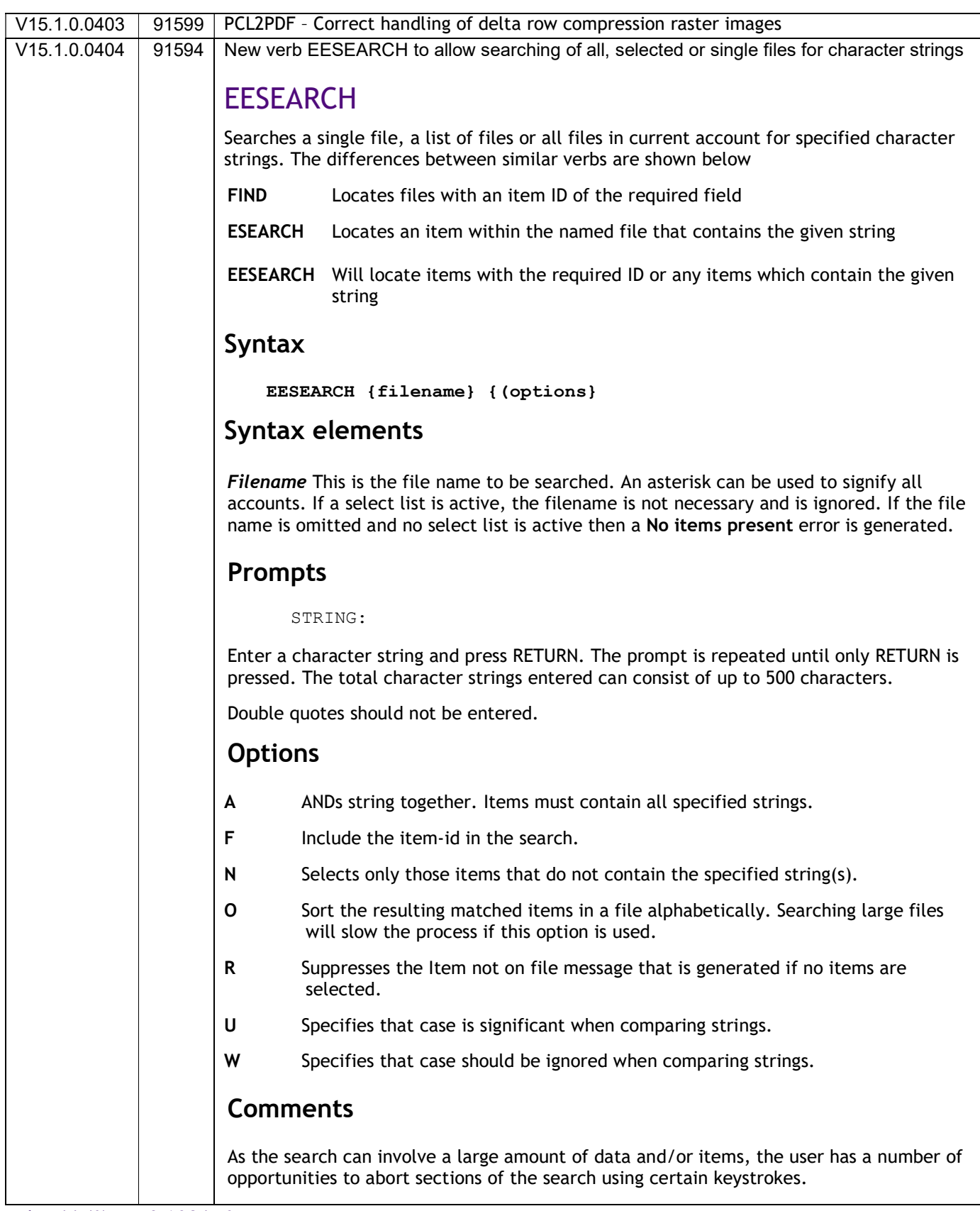

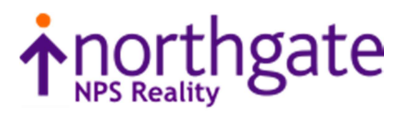

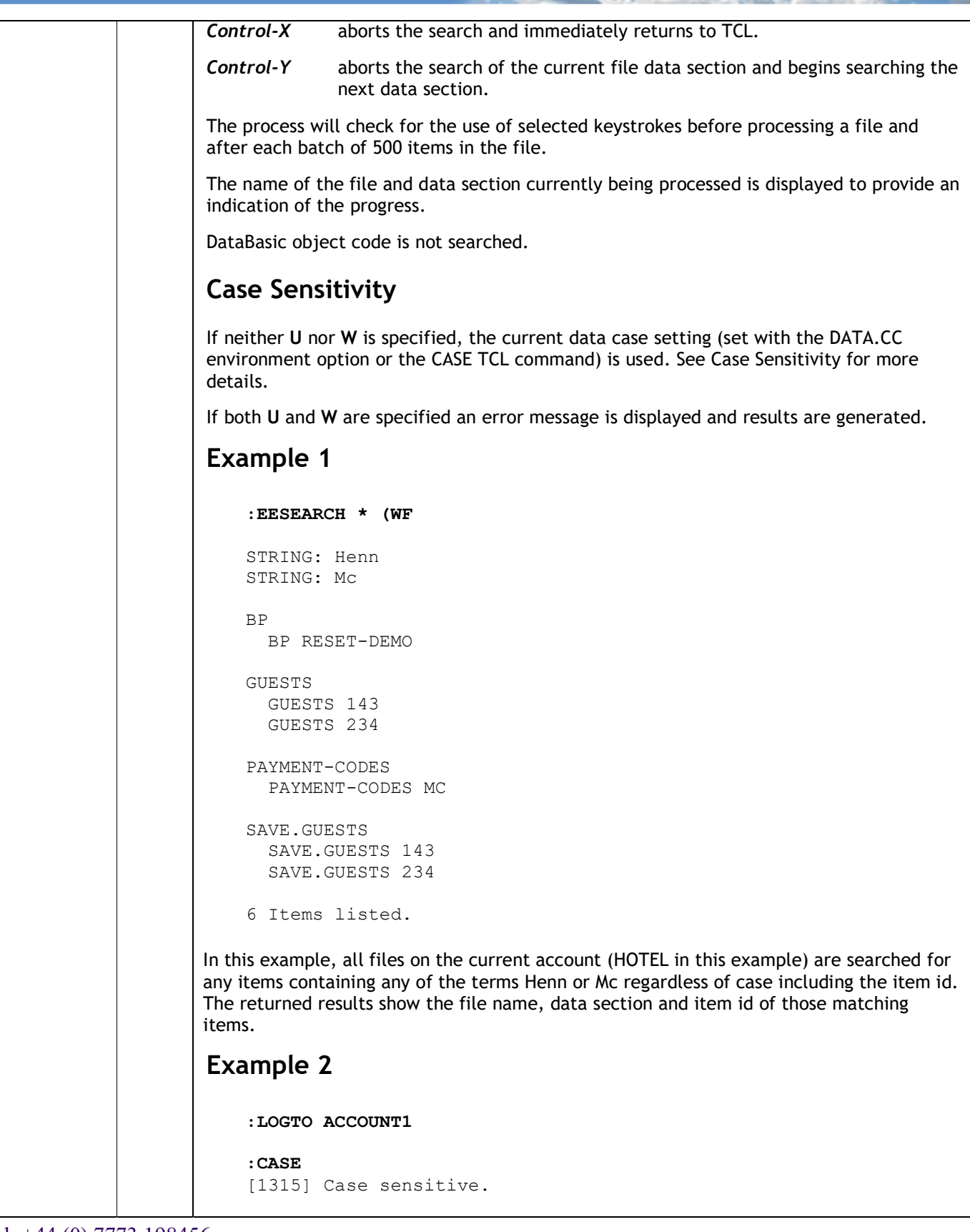

Tel: +44 (0) 7773 198456

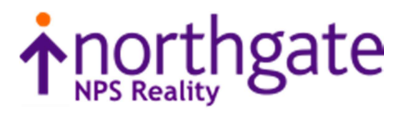

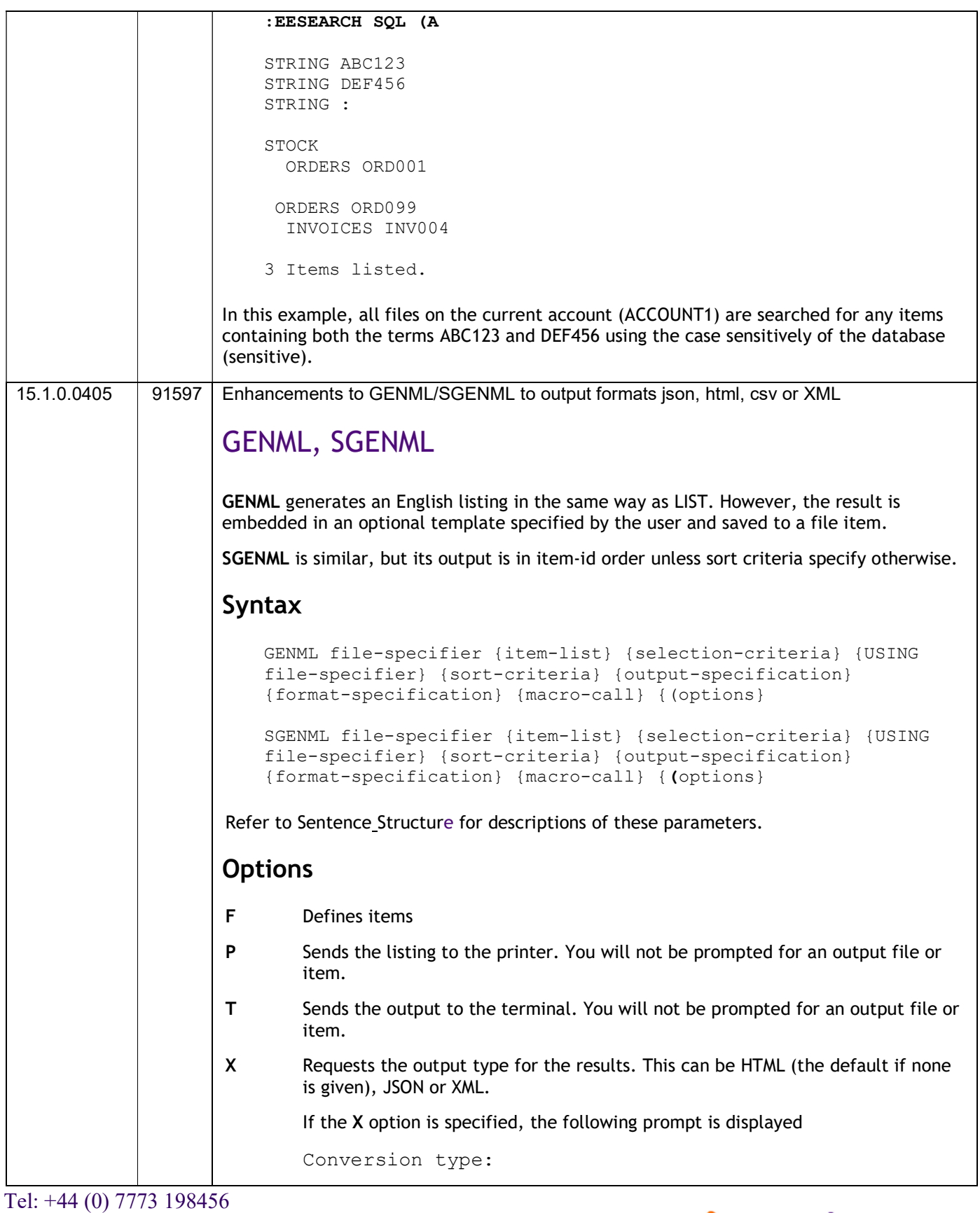

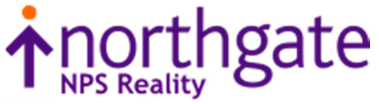

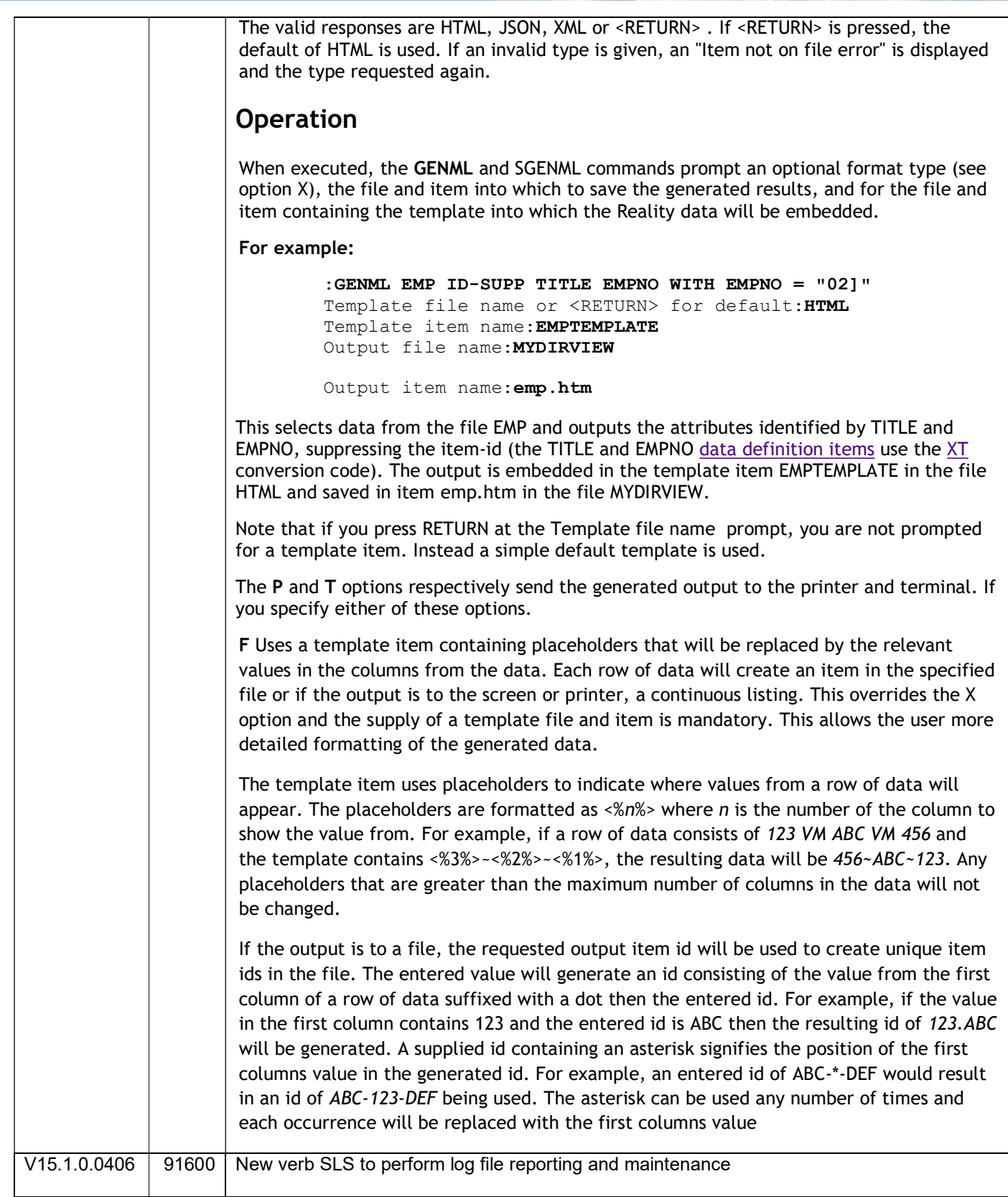

Tel: +44 (0) 7773 198456

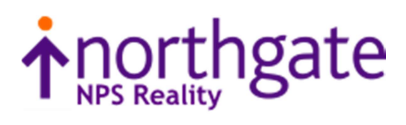

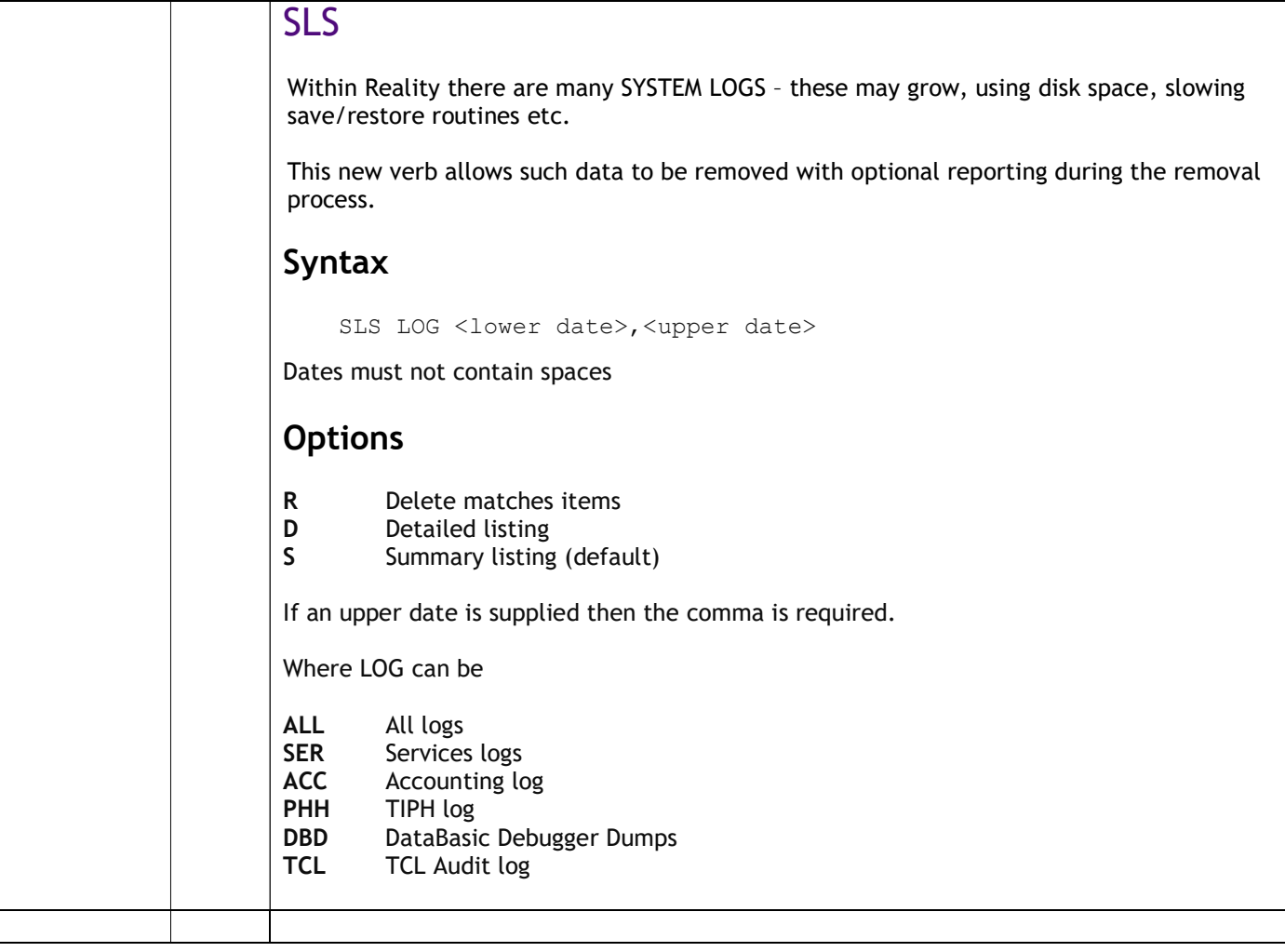

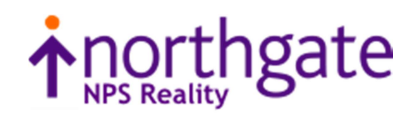

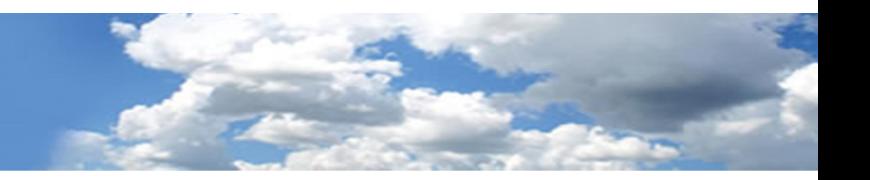

#### Reality V15.3 service pack released 15<sup>th</sup> February 2021

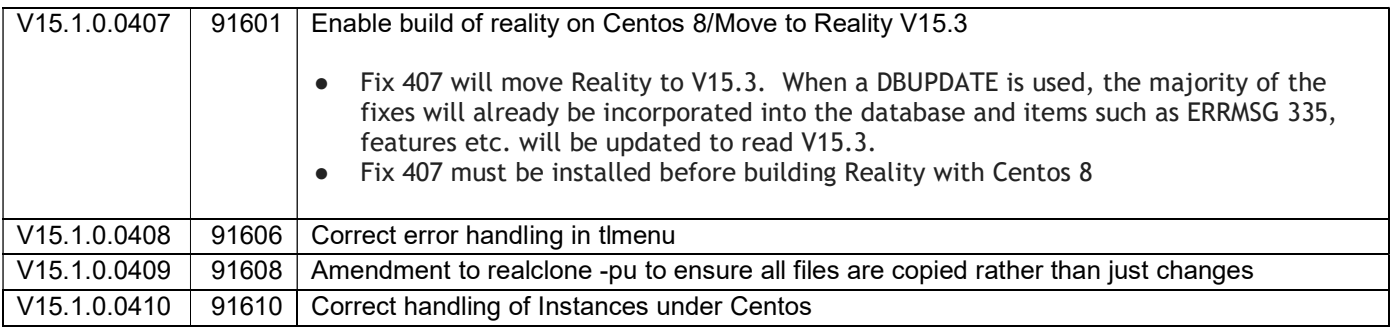

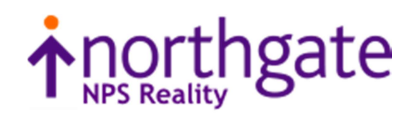